**2CKA001373B9109 │ 08.08.2016** 

KNX Technisches Handbuch **ABB i-bus® KNX** 

KNX LED-Dimmer Konstantspannung 4fach mit Netzteil 6155/40-500

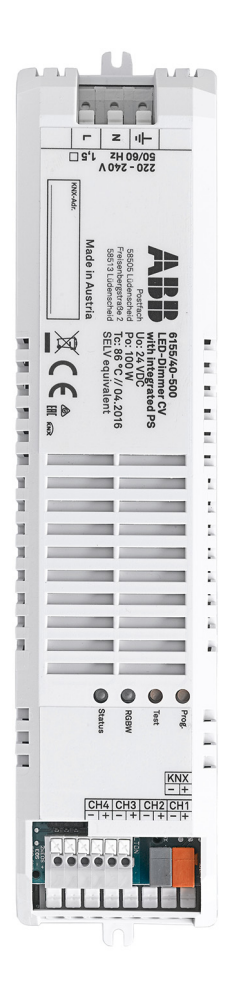

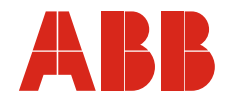

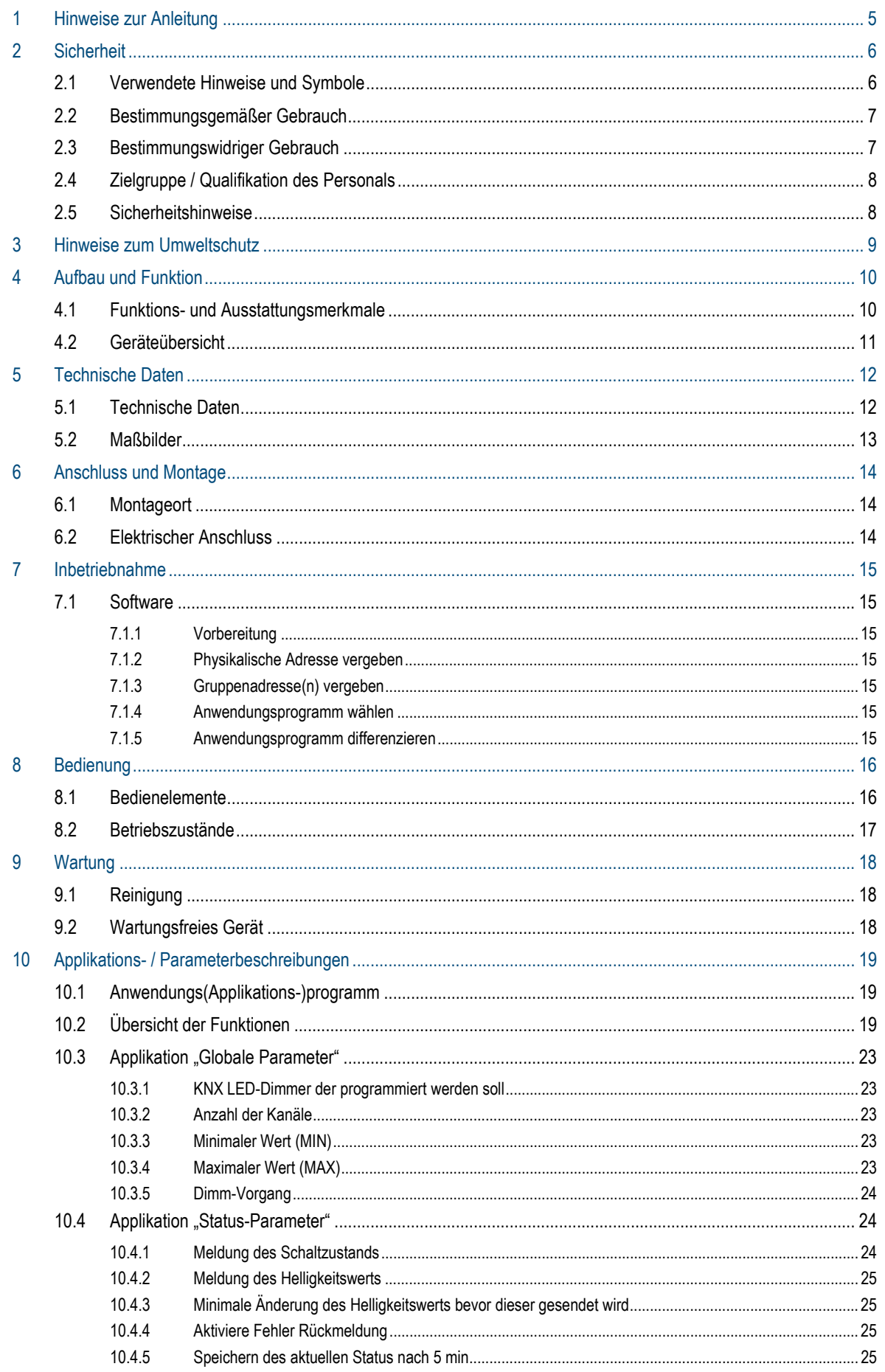

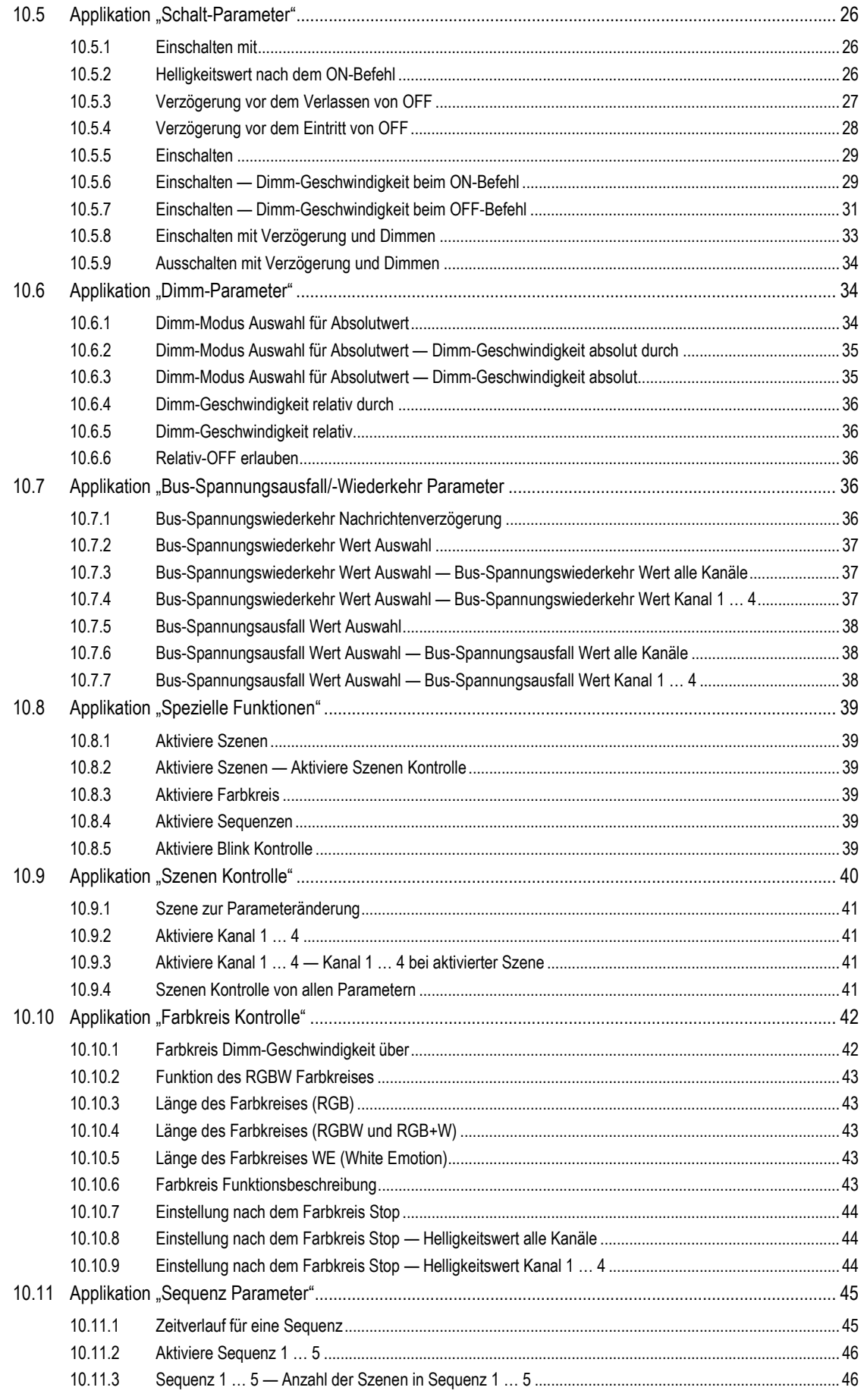

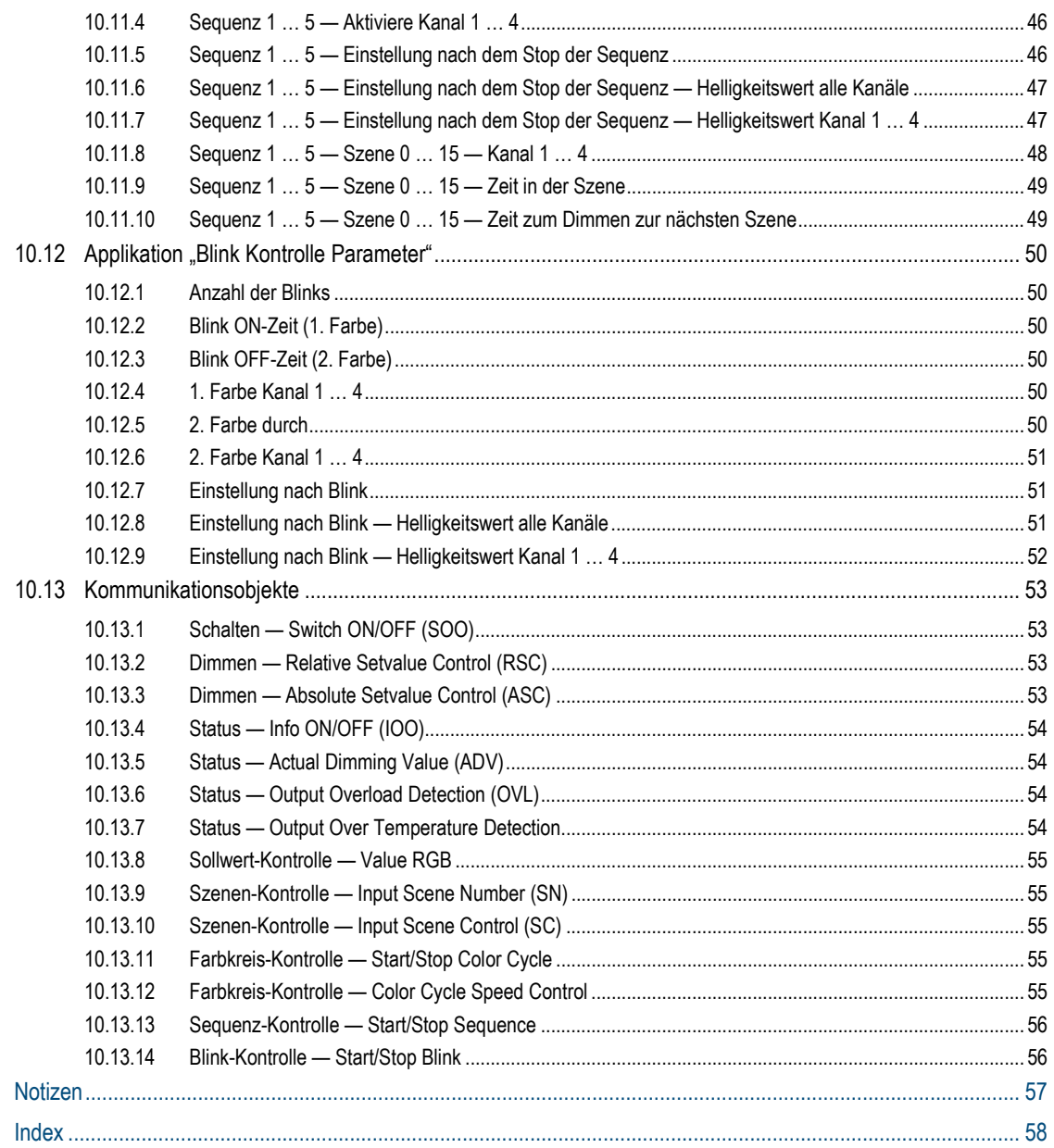

 $11$  $12$ 

## 1 Hinweise zur Anleitung

Lesen Sie dieses Handbuch aufmerksam durch und befolgen Sie die aufgeführten Hinweise. So vermeiden Sie Personen- und Sachschäden und gewährleisten einen zuverlässigen Betrieb und eine lange Lebensdauer des Geräts.

Bewahren Sie das Handbuch sorgfältig auf.

Falls Sie das Gerät weitergeben, geben Sie auch dieses Handbuch mit.

Für Schäden durch Nichtbeachtung des Handbuchs übernimmt ABB keine Haftung.

Wenn Sie weitere Informationen benötigen oder Fragen zum Gerät haben, wenden Sie sich an ABB oder besuchen Sie uns im Internet unter:

www.BUSCH-JAEGER.com

# 2 Sicherheit

Das Gerät ist nach den derzeit gültigen Regeln der Technik gebaut und betriebssicher. Es wurde geprüft und hat das Werk in sicherheitstechnisch einwandfreiem Zustand verlassen.

Dennoch gibt es Restgefahren. Lesen und beachten Sie die Sicherheitshinweise, um Gefahren zu vermeiden.

Für Schäden durch Nichtbeachtung von Sicherheitshinweisen übernimmt ABB keine Haftung.

#### **2.1 Verwendete Hinweise und Symbole**

Die folgenden Hinweise weisen Sie auf besondere Gefahren im Umgang mit dem Gerät hin oder geben nützliche Hinweise:

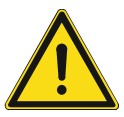

#### **Gefahr**

Lebensgefahr / Schwere gesundheitliche Schäden

Das jeweilige Warnsymbol in Verbindung mit dem Signalwort "Gefahr" kennzeichnet eine unmittelbar drohende Gefahr, die zum Tod oder zu schweren (irreversiblen) Verletzungen führt.

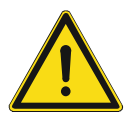

#### **Warnung**

Schwere gesundheitliche Schäden

Das jeweilige Warnsymbol in Verbindung mit dem Signalwort "Warnung" kennzeichnet eine drohende Gefahr, die zum Tod oder zu schweren (irreversiblen) Verletzungen führen kann.

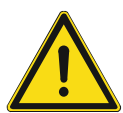

#### **Vorsicht**

Gesundheitliche Schäden

Das jeweilige Warnsymbol in Verbindung mit dem Signalwort "Vorsicht" kennzeichnet eine Gefahr, die zu leichten (reversiblen) Verletzungen führen kann.

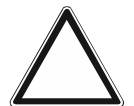

### **Achtung**

Sachschäden

– Dieses Symbol in Verbindung mit dem Signalwort "Achtung" kennzeichnet eine Situation, die zu Schäden am Produkt selbst oder an Gegenständen in seiner Umgebung führen kann.

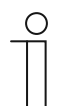

#### **Hinweis**

Dieses Symbol in Verbindung mit dem Signalwort "Hinweis" kennzeichnet nützliche Tipps und Empfehlungen für den effizienten Umgang mit dem Produkt.

#### **2.2 Bestimmungsgemäßer Gebrauch**

Das Gerät ist ein busfähiger 4-Kanaldimmer zum Betrieb am KNX/EIB-Bus.

Das Gerät ist für Folgendes bestimmt:

- Betrieb von LED-Leuchtmitteln, die spannungsgesteuert betrieben werden
- Betrieb mit RGB-Leuchtmitteln, z. B. für farbige Beleuchtungen und vorprogrammierte Farbabläufe
- Betrieb gemäß der aufgeführten technischen Daten
- Installation in trockenen Innenräumen
- Nutzung mit den am Gerät vorhandenen Anschlussmöglichkeiten

Zur bestimmungsgemäßen Verwendung gehört auch die Einhaltung aller Angaben dieses Handbuchs.

Für die Bewegungsmelder stehen umfangreiche Funktionen zur Verfügung. Der Applikationsumfang befindet sich im Kapitel 10 "Applikations- / Parameterbeschreibungen" auf Seite 19 (nur in den Sprachen DE, EN, ES, FR, IT und NL).

Der integrierte Busankoppler ermöglicht den Anschluss an eine KNX-Buslinie.

#### **2.3 Bestimmungswidriger Gebrauch**

Jede Verwendung, die nicht in Kapitel 2.2 "Bestimmungsgemäßer Gebrauch" auf Seite 7 genannt wird, gilt als bestimmungswidrig und kann zu Personen- und Sachschäden führen.

ABB haftet nicht für Schäden, die durch bestimmungswidrige Verwendung des Geräts entstehen. Das Risiko hierfür trägt allein der Benutzer oder Betreiber.

Das Gerät ist nicht für Folgendes bestimmt:

- Eigenmächtige bauliche Veränderungen
- **Reparaturen**
- Einsatz im Außenbereich
- Einsatz in Nasszellen
- Einsatz mit einem zusätzlichen Busankoppler

#### **2.4 Zielgruppe / Qualifikation des Personals**

Die Installation, Inbetriebnahme und Wartung des Geräts darf nur durch dafür ausgebildete Elektrofachkräfte mit entsprechender Qualifikation erfolgen.

Die Elektrofachkraft muss das Handbuch gelesen und verstanden haben und den Anweisungen folgen.

Die Elektrofachkraft muss die in ihrem Land geltenden nationalen Vorschriften bezüglich Installation, Funktionsprüfung, Reparatur und Wartung von elektrischen Produkten beachten.

Die Elektrofachkraft muss die "Fünf Sicherheitsregeln" (DIN VDE 0105, EN 50110) kennen und korrekt anwenden:

- 1. Freischalten
- 2. Gegen Wiedereinschalten sichern
- 3. Spannungsfreiheit feststellen
- 4. Erden und Kurzschließen
- 5. Benachbarte, unter Spannung stehende Teile abdecken oder abschranken

#### **2.5 Sicherheitshinweise**

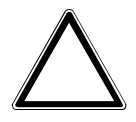

#### **Achtung ! – Geräteschaden durch äußere Einflüsse !**

Feuchtigkeit und eine Verschmutzung des Geräts können zur Zerstörung des Geräts führen.

Schützen Sie das Gerät bei Transport, Lagerung und im Betrieb vor Feuchtigkeit, Schmutz und Beschädigungen.

# 3 Hinweise zum Umweltschutz

Alle Verpackungsmaterialien und Geräte sind mit Kennzeichnungen und Prüfsiegeln für die sach- und fachgerechte Entsorgung ausgestattet. Entsorgen Sie Verpackungsmaterial und Elektrogeräte bzw. deren Komponenten immer über die hierzu autorisierten Sammelstellen oder Entsorgungsbetriebe.

Die Produkte entsprechen den gesetzlichen Anforderungen, insbesondere dem Elektro- und Elektronikgerätegesetz und der REACH-Verordnung.

(EU-Richtlinie 2012/19/EU WEEE und 2011/65/EU RoHS)

(EU-REACH-Verordnung und Gesetz zur Durchführung der Verordnung (EG) Nr.1907/2006)

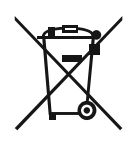

#### **Denken Sie an den Schutz der Umwelt !**

Gebrauchte Elektro- und Elektronikgeräte dürfen nicht zum Hausabfall gegeben werden.

– Das Gerät enthält wertvolle Rohstoffe, die wieder verwendet werden können. Geben Sie das Gerät deshalb an einer entsprechenden Annahmestelle ab.

# 4 Aufbau und Funktion

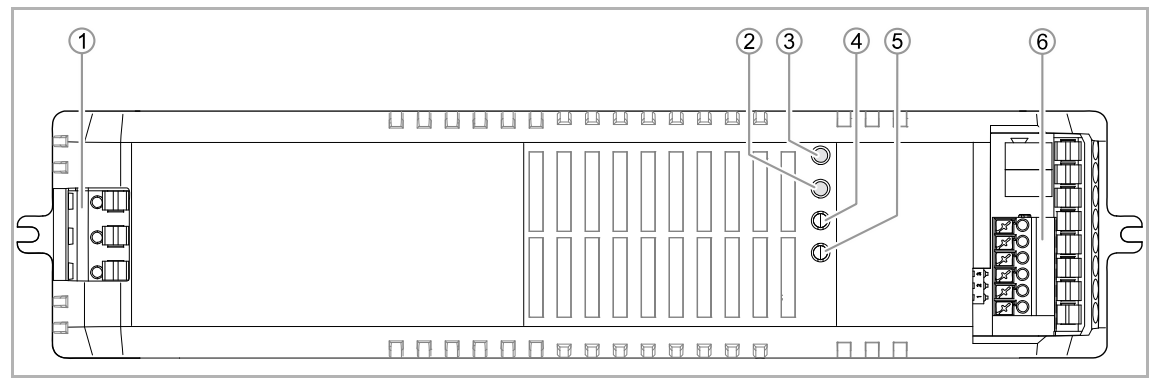

*Abb. 1: Produktübersicht* 

- [1] Netzanschluss
- [2] Test-Taste
- [3] KNX-Programmiertaste Eingang
- [4] Status-LED Ausgang (RGBW Kanal LED)
- [5] Status-LED (Grün = OK, Rot = Fehler)
- [6] Eingang KNX / Ausgang RGBW-LED

Das Gerät ist ein busfähiger LED-Dimmer. Es dient zum Steuern von LED-Beleuchtungskörpern mit einem Spannungsbereich von 12 V bis 24 V.

Das Gerät verfügt über vier unabhängige Konstantspannungs-Ausgänge (CV), die über den KNX-Bus angesteuert werden. Das Gerät kann außerdem mit mehrkanaligen LED-Leuchtmitteln betrieben werden, um z. B. farbige Beleuchtungen zu realisieren.

Das Gerät darf nicht mit anderen Lasten verwendet werden. Die angegebenen Maximalwerte dürfen nicht überschritten werden.

#### **4.1 Funktions- und Ausstattungsmerkmale**

Folgende Funktionen sind für die Beleuchtungssteuerung verwendbar:

- EIN/AUS je Kanal
- Status 1 Bit und/oder 1 Byte je Kanal
- Absolutes Dimmen
- Relatives Dimmen
- 4 Farbkreise
- 64 Szenen
- 5 frei wählbare Sequenzen mit bis zu 16 Szenen

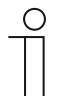

#### **Hinweis**

Detaillierte Funktionsbeschreibungen siehe Kapitel 10 "Applikations- / Parameterbeschreibungen" auf Seite 19.

#### **4.2 Geräteübersicht**

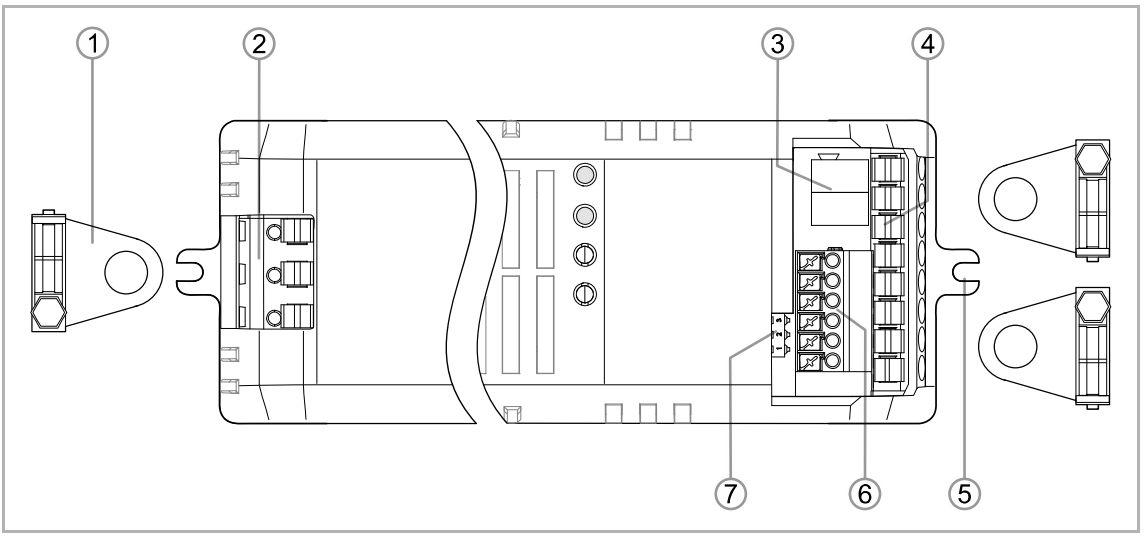

*Abb. 2: Geräteübersicht* 

- [1] Kabel-Zugentlastung
- [2] Eingang 220 V … 240 V AC / 60 Hz
- [3] KNX-Busklemme "±"
- [4] Ausgang RGBW-LED
- [5] Montagelasche
- [6] 2 x EOS-Busklemmen "±", GND
- [7] DIP-Switch EOS

# 5 Technische Daten

#### **5.1 Technische Daten**

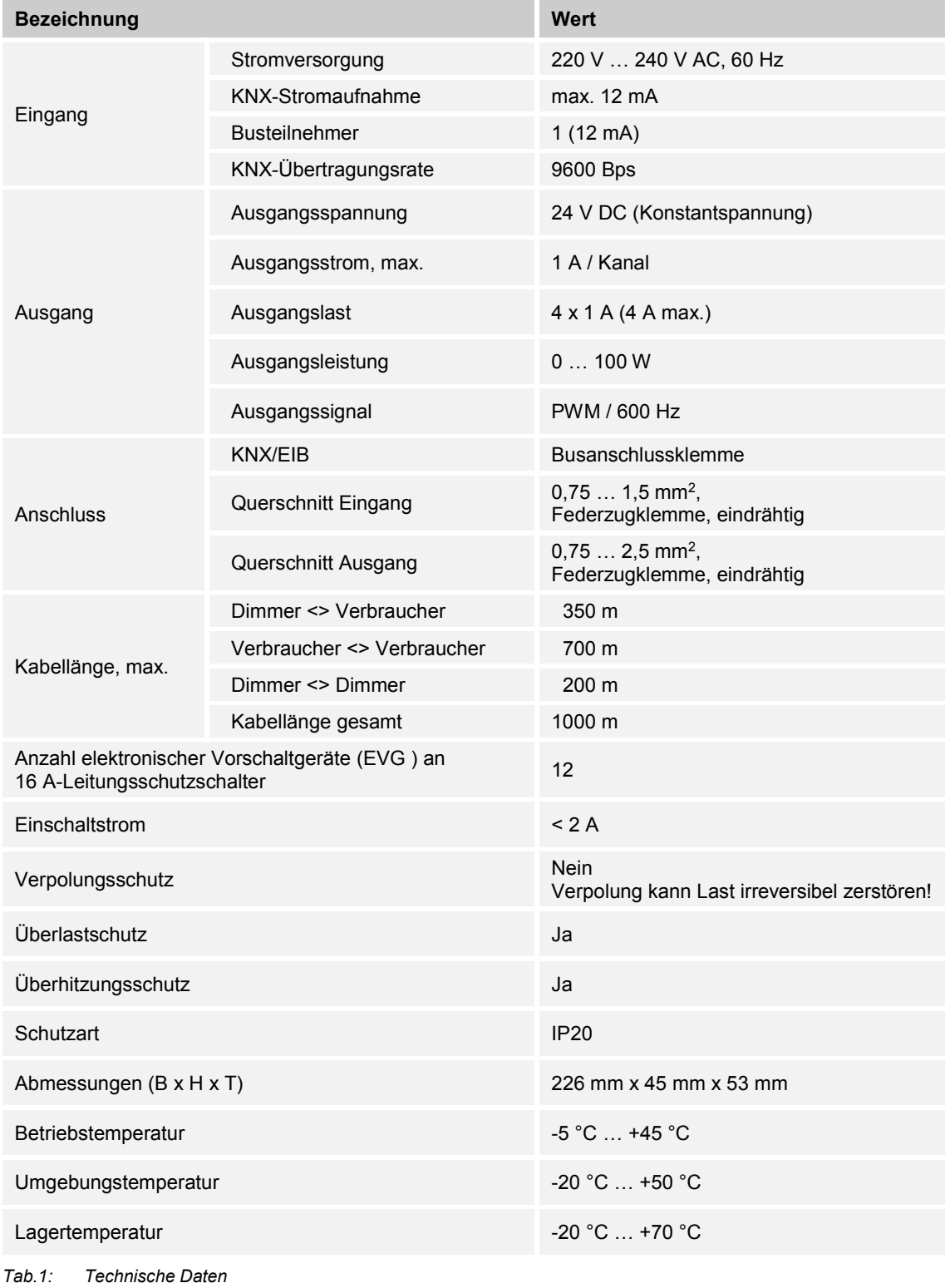

#### **5.2 Maßbilder**

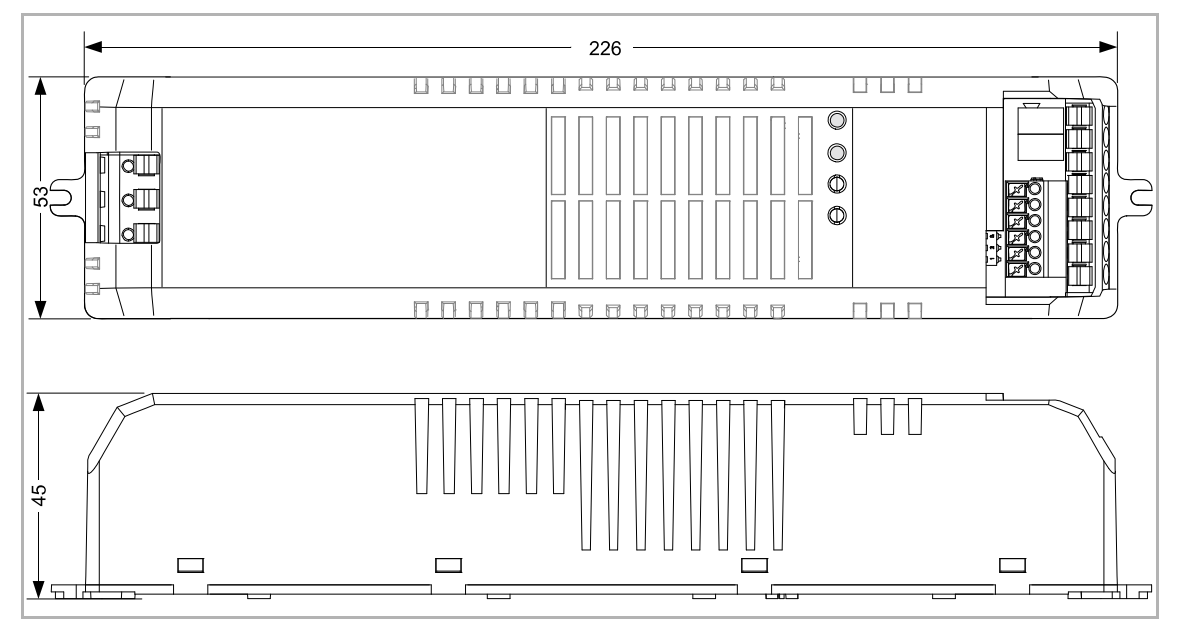

*Abb. 3: Abmessungen (alle Maße in mm)* 

# 6 Anschluss und Montage

#### **6.1 Montageort**

Einbau nur in trockenen Innenräumen. Nicht neben Hitzequellen installieren. Mindestabstand von 20 cm einhalten!

#### **6.2 Elektrischer Anschluss**

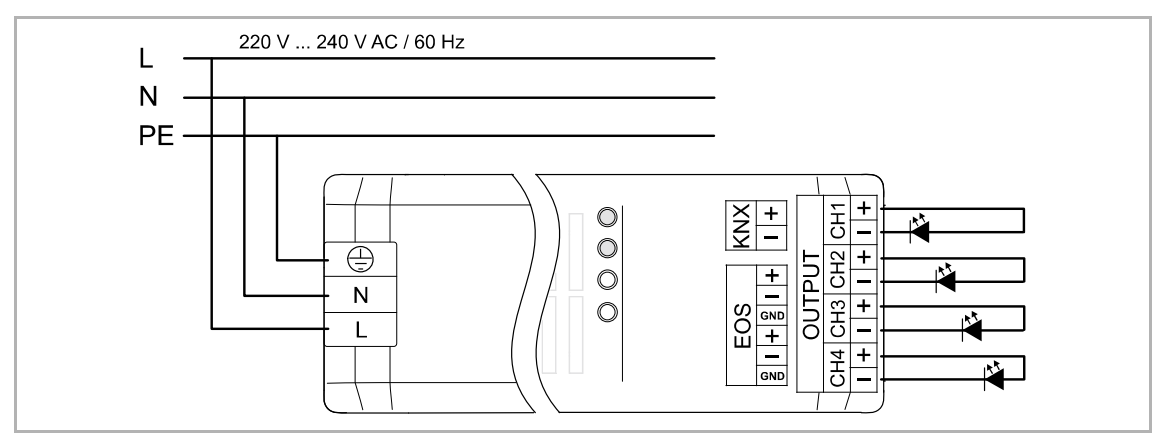

*Abb. 4: Elektrische Anschüsse* 

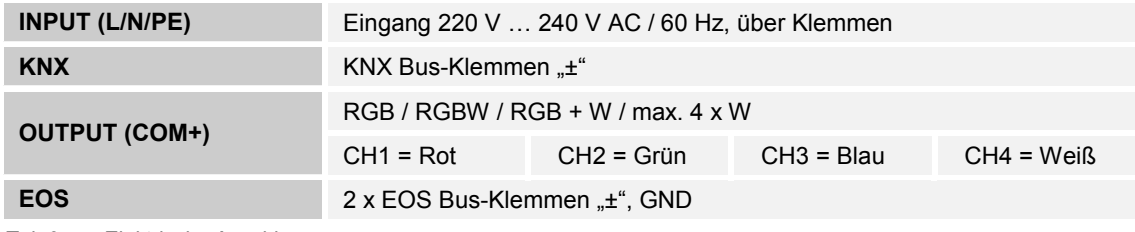

*Tab.2: Elektrische Anschlüsse* 

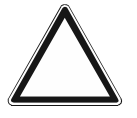

#### **Achtung – Zerstörung der angeschlossenen Last !**

Eine Verpolung des elektrischen Anschlusses kann die Last irreversibel zerstören.

Die Spannungen auf der KNX- und auf der Primär-Seite müssen den SELV-Bestimmungen entsprechen.

– Beim Anschluss des Geräts auf die richtige Polung der Versorgungsspannung achten.

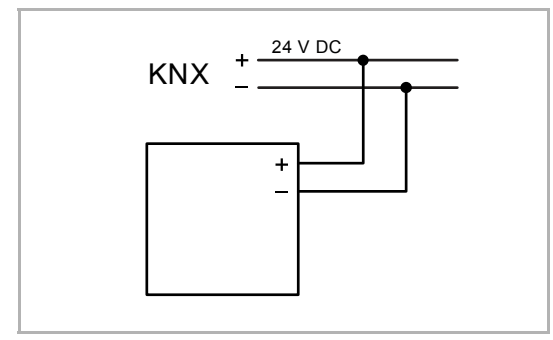

*Abb. 5: Anschluss Busankoppler* 

24 V DC **Führen Sie den elektrischen Anschluss** gemäß dem Anschlussbild durch.

# 7 Inbetriebnahme

#### **7.1 Software**

Um das Gerät in Betrieb nehmen zu können, muss eine physikalische Adresse vergeben werden. Die Vergabe der physikalischen Adresse und das Einstellen der Parameter erfolgt mit der Engineering Tool Software (ETS).

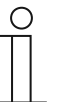

#### **Hinweis**

Die Geräte sind Produkte des KNX-Systems und entsprechen den KNX-Richtlinien. Detaillierte Fachkenntnisse durch KNX-Schulungen werden zum Verständnis vorausgesetzt.

#### **7.1.1 Vorbereitung**

- 1. Schließen Sie einen PC mittels KNX-Schnittstelle an die KNX-Busleitung an, z. B. über die Inbetriebnahmeschnittstelle / den Inbetriebnahmeadapter 6149/21-500.
	- Auf dem PC muss die aktuelle Engineering Tool Software installiert sein (ETS 4.2 oder höher).
- 2. Schalten Sie die Busspannung ein.

**Hinweis** 

#### **7.1.2 Physikalische Adresse vergeben**

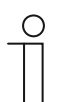

Beachten Sie hierfür die Bedienungsanleitung für den separat zu bestellenden Bus-/Netzankoppler UP.

#### **7.1.3 Gruppenadresse(n) vergeben**

Die Gruppenadressen werden in Verbindung mit der ETS vergeben.

#### **7.1.4 Anwendungsprogramm wählen**

Hierzu verweisen wir auf unseren Internet-Support (www.BUSCH-JAEGER.com). Die Applikation wird über die ETS in das Gerät geladen.

#### **7.1.5 Anwendungsprogramm differenzieren**

Über die ETS können verschiedene Funktionen realisiert werden.

Detaillierte Parameterbeschreibungen, siehe Kapitel 10 "Applikations- / Parameterbeschreibungen" auf Seite 19.

# 8 Bedienung

#### **8.1 Bedienelemente**

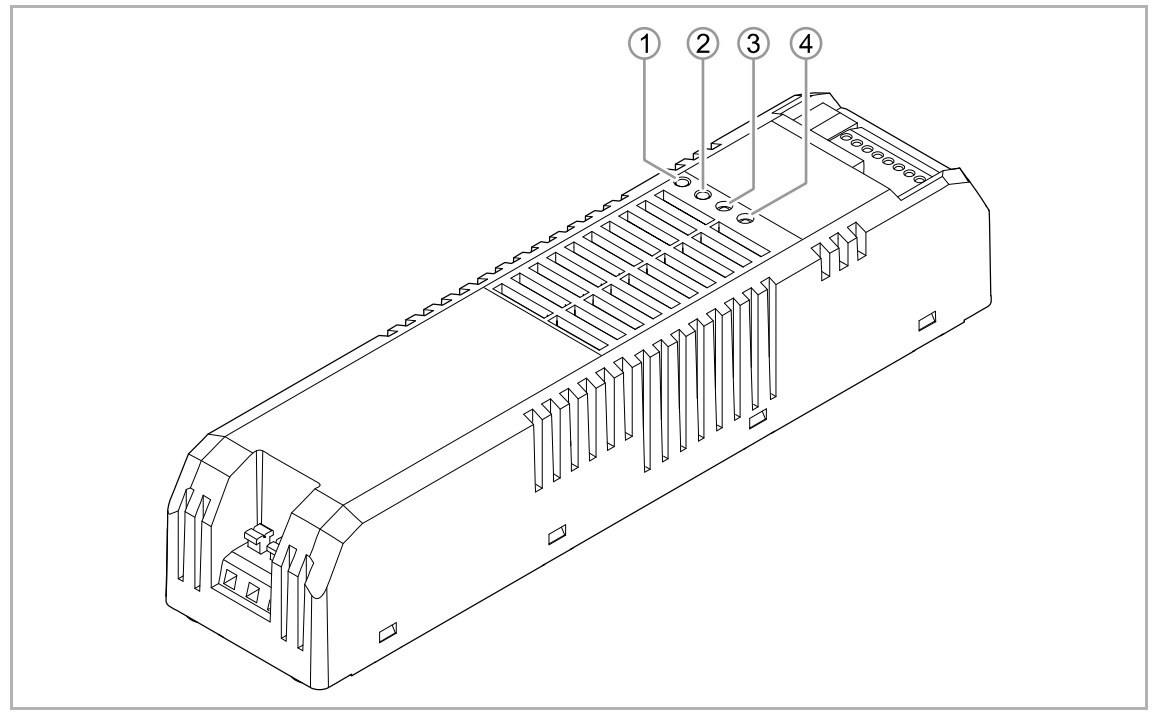

*Abb. 6: Bedienelemente* 

- [1] Programmiertaste
- [2] Test-Taste
- [3] Status-LED Ausgang
- [4] Status-LED Programmiermodus

Das Gerät kann mit der Programmiertaste [1] über den KNX-Bus im System adressiert werden. Die Status-LED [3] zeigt den Zustand an den Ausgängen an (RGBW – Kanal LED).

Die Status-LED [4] zeigt an, ob der Programmiermodus aktiv ist:

- Grün = OK
- $Rot = Fehler$

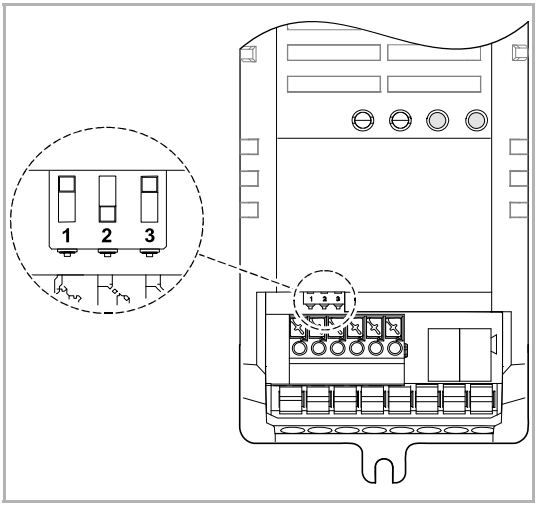

DIP-Schalter:

- 1 EOS-Terminierung
- 2 Reserve
- 3 EOS-Master

*Abb. 7: DIP-Schalter* 

#### **8.2 Betriebszustände**

#### **Verhalten bei Ausfall der Busspannung**

Das Gerät ist inaktiv und kann nicht gesteuert werden. Der letzte Betriebszustand an den Ausgängen wird gespeichert.

#### **Verhalten bei Wiederkehr der Busspannung**

Das Gerät wird initialisiert (kann eine gewisse Zeit dauern). Während der Initialisierung werden alle vier Ausgänge hintereinander kurzzeitig aktiviert und danach wieder ausgeschaltet.

Sie können in der Applikation "Bus-Spannungsausfall/-Wiederkehr Parameter" das Verhalten des Geräts bei Wiederkehr der Busspannung einstellen, siehe Kapitel 10.7 "Applikation "Bus-Spannungsausfall/-Wiederkehr Parameter" auf Seite 36.

- Letzte eingestellte Helligkeit
- Alle Kanäle 100 %
- Alle Kanäle 0 %
- Alle Kanäle über 1 Parameter
- Parameter pro Kanal

#### **Verhalten bei Ausfall der Versorgungsspannung**

Die Steuerung und die Buskommunikation des KNX-Aktors bleiben aktiv. Die angeschlossenen LED-Leuchtmittel sind ausgeschaltet.

#### **Verhalten bei Wiederkehr der Versorgungsspannung**

Sie können in der Applikation "Status-Parameter" / "Speichern des aktuellen Status nach 5 min" das Verhalten des Geräts bei Wiederkehr der Versorgungsspannung einstellen, siehe Kapitel 10.4 "Applikation "Status-Parameter"" auf Seite 24.

# 9 Wartung

#### **9.1 Reinigung**

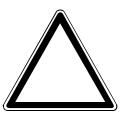

#### **Achtung ! – Geräteschaden !**

- Durch Aufsprühen von Reinigungsmittel können diese durch Spalten in das Gerät eindringen.
	- Sprühen Sie keine Reinigungsmittel direkt auf das Gerät.
- Durch aggressive Reinigungsmittel besteht die Gefahr, dass die Oberfläche des Geräts beschädigt wird.
	- Verwenden Sie keine ätzenden Mittel, scheuernden Mittel oder Lösungsmittel.

Reinigen Sie verschmutzte Geräte mit einem weichen trockenen Tuch.

– Reicht dies nicht aus, feuchten Sie das Tuch mit Seifenlösung leicht an.

#### **9.2 Wartungsfreies Gerät**

Das Gerät ist wartungsfrei. Bei Schäden, z. B. durch Transport oder Lagerung, dürfen keine Reparaturen vorgenommen werden. Beim Öffnen des Geräts erlischt der Gewährleistungsanspruch.

Die Zugänglichkeit des Geräts zum Betreiben, Prüfen, Besichtigen, Warten und Reparieren muss sichergestellt sein (gem. DIN VDE 0100-520).

## 10 Applikations- / Parameterbeschreibungen

#### **10.1 Anwendungs(Applikations-)programm**

Zum Programmieren des Geräts wird die aktuelle Engineering Tool Software (ETS 4.2 oder höher) benötigt. Die aktuelle Version und die Produktdatenbank kann über den E-Katalog (www.busch-jaeger-catalogue.com) heruntergeladen werden.

Das Anwendungs(Applikations-)programm ist das Basisprogramm für die Verwendung des Geräts. Es enthält die Applikationen zur Steuerung der Ausgänge.

Das folgende Anwendungsprogramm steht für den LED-Dimmer zur Verfügung:

#### **Anwendungs(Applikations-)programm**

ABB LED-Dimmer CV with integrated PS

Das Anwendungsprogramm enthält die folgenden KNX-Applikationen:

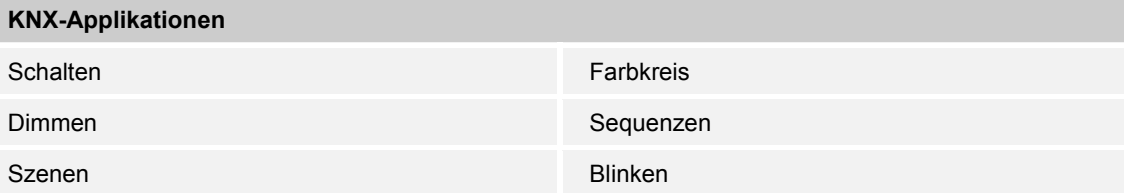

Je nachdem, welches Gerät und welche Applikation gewählt werden, zeigt die Engineering Tool Software (ETS) unterschiedliche Parameter und Kommunikationsobjekte an. Hierüber kann das Gerät mit Multifunktion entsprechend eingestellt werden.

Die in den folgenden Abschnitten beschriebenen Funktionen und Parameter beziehen sich immer auf alle Ausgänge. Die Ausgänge sind nicht separat beschrieben.

#### **10.2 Übersicht der Funktionen**

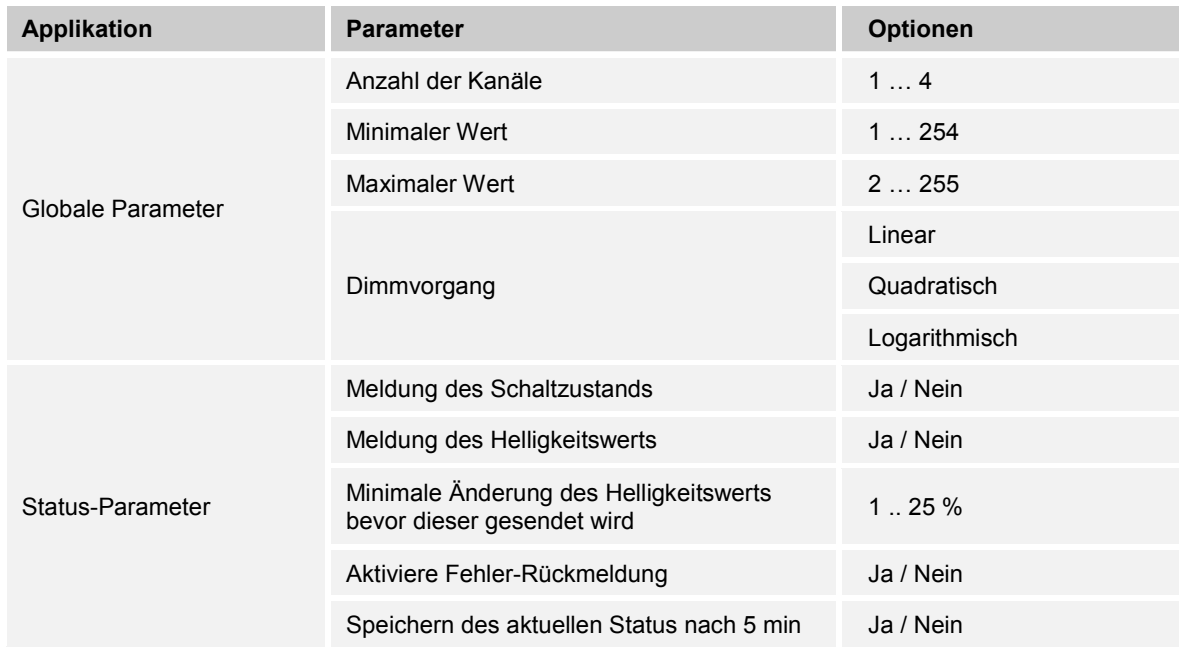

### Applikations- / Parameterbeschreibungen Übersicht der Funktionen

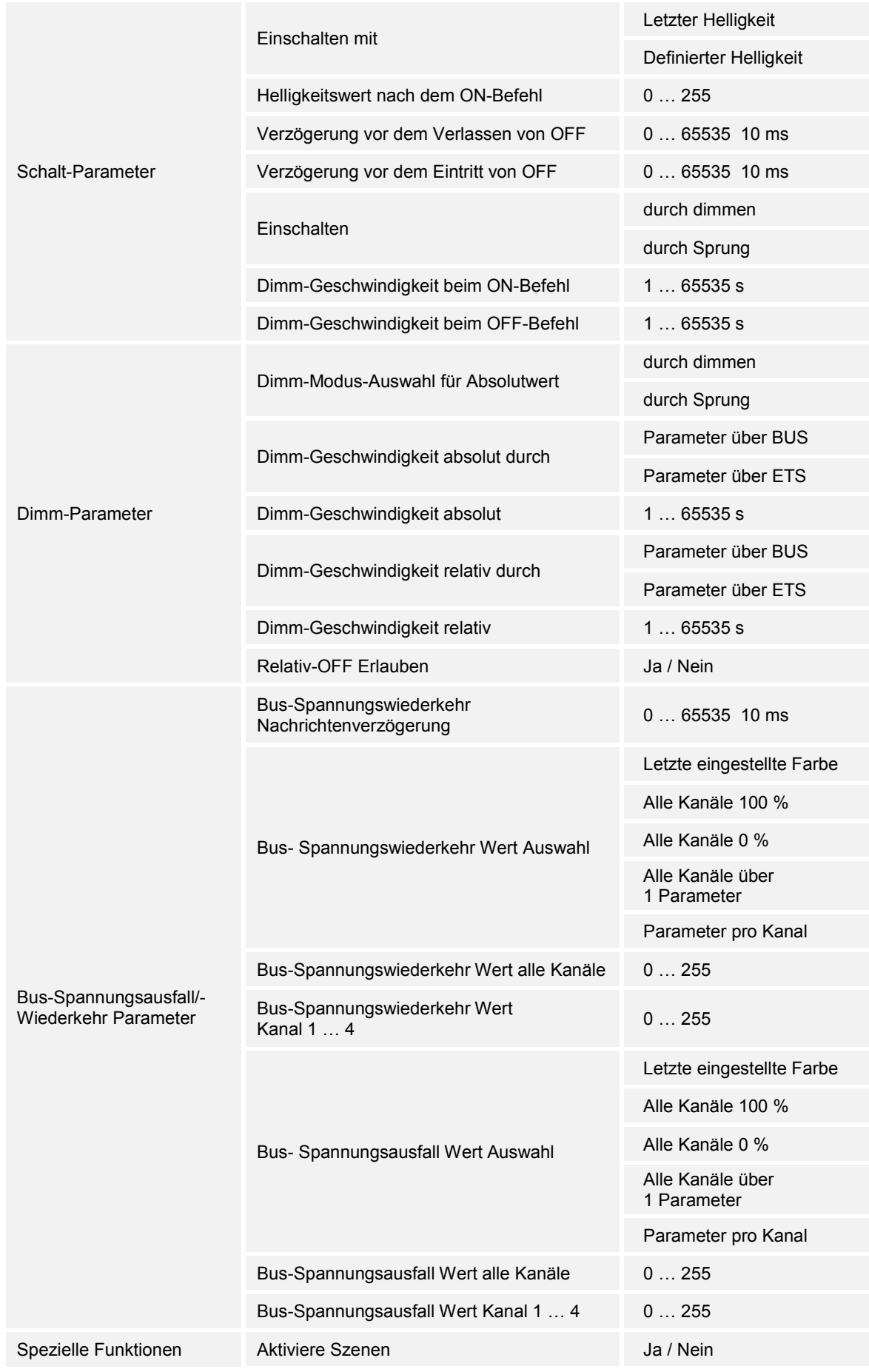

### Applikations- / Parameterbeschreibungen Übersicht der Funktionen

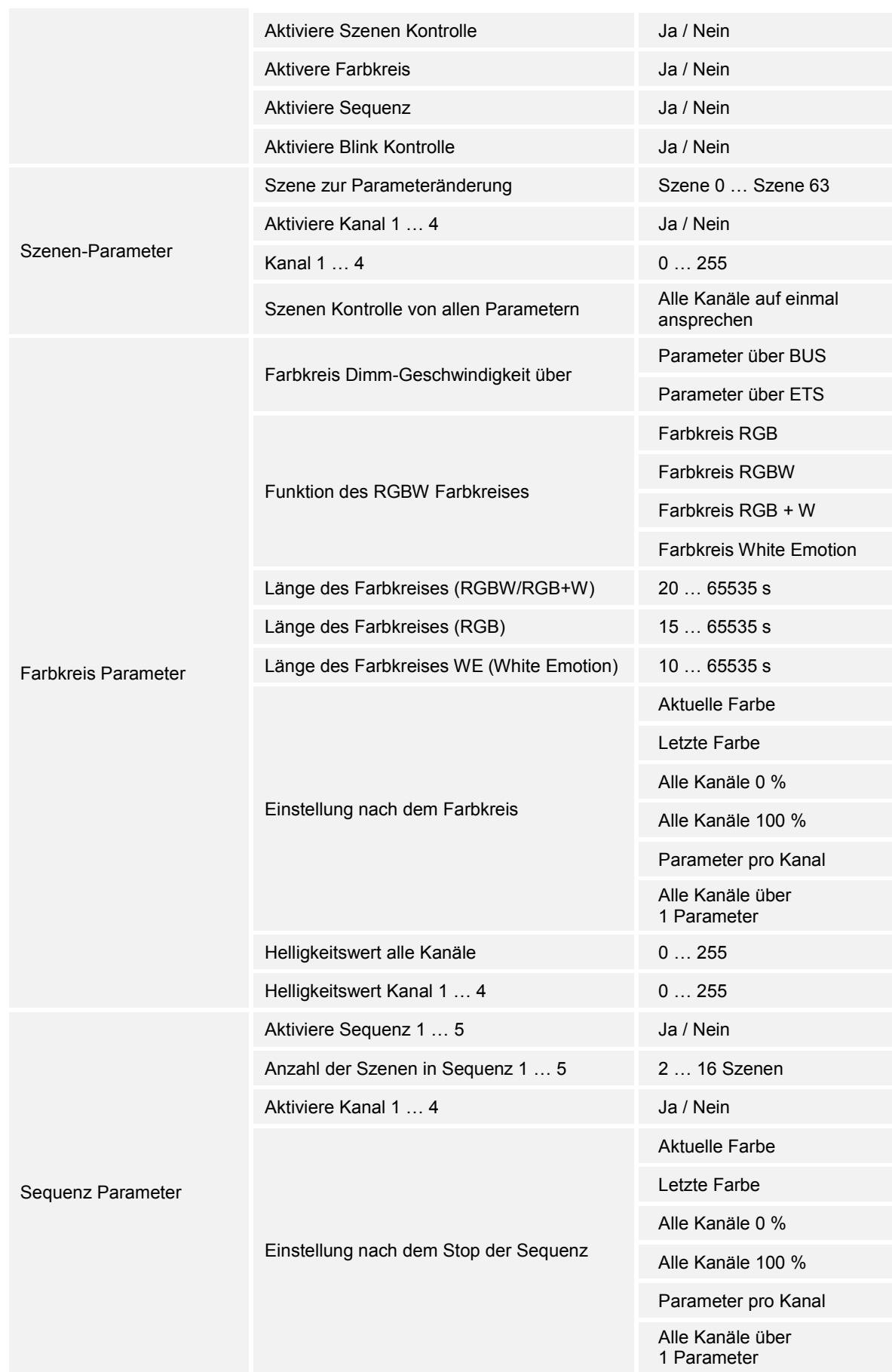

### Applikations- / Parameterbeschreibungen Übersicht der Funktionen

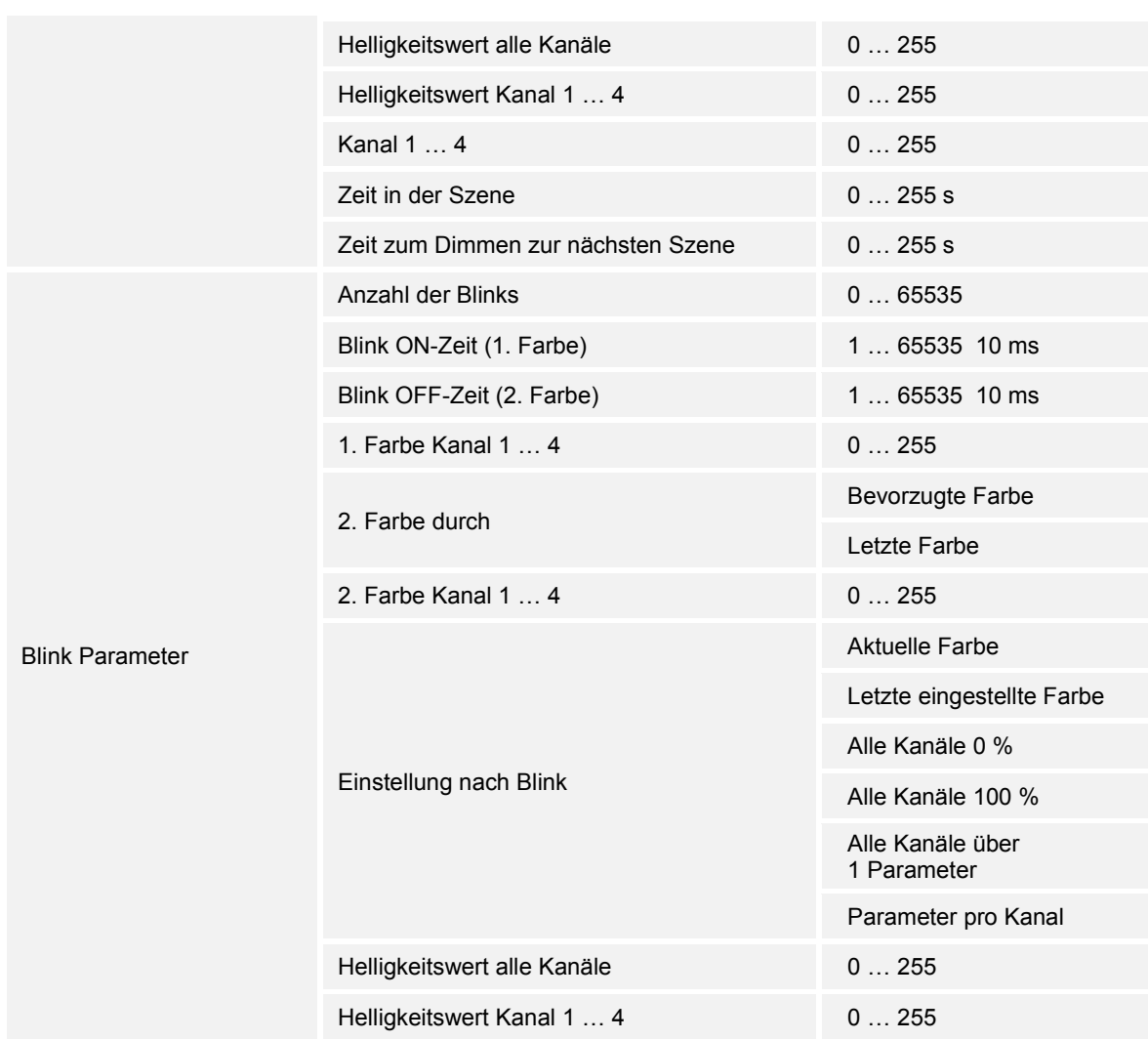

*Tab.3: Überblick der Funktionen* 

#### 10.3 Applikation "Globale Parameter"

#### **10.3.1 KNX LED-Dimmer der programmiert werden soll**

Optionen: Nur Anzeige

Anzeige des Namens des LED-Dimmers, der programmiert wird.

#### **10.3.2 Anzahl der Kanäle**

Optionen: Einstellmöglichkeit von 1 … 4

Einstellung der Anzahl der Kanäle und verfügbaren Kommunikationsobjekte.

Die Kanalzuordnung wird in der ETS angezeigt: "Ausgang (1 ... 4) wird gesteuert von".

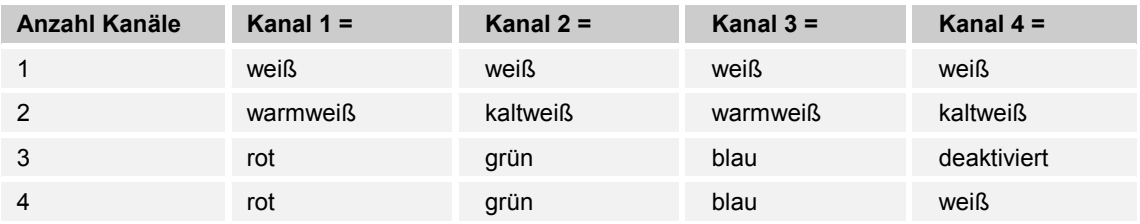

*Tab.4: Anzahl der Kanäle und deren Zuordnung* 

#### **10.3.3 Minimaler Wert (MIN)**

Optionen: Einstellmöglichkeit von 1 … 254

Einstellung des minimalen Dimm-Werts.

Der maximale Wert muss immer größer sein als der minimale Wert (MAX > MIN). Bei falscher Eingabe wird der maximale Wert am Dimmer eingestellt und der minimale Wert neu berechnet: *MIN = MAX − 1*

#### **10.3.4 Maximaler Wert (MAX)**

Optionen: Einstellmöglichkeit von 2 … 255

Einstellung des maximalen Dimm-Werts.

Der maximale Wert muss immer größer sein als der minimale Wert (MAX > MIN). Bei falscher Eingabe wird der maximale Wert am Dimmer eingestellt und der minimale Wert neu berechnet: *MIN = MAX − 1*

#### **10.3.5 Dimm-Vorgang**

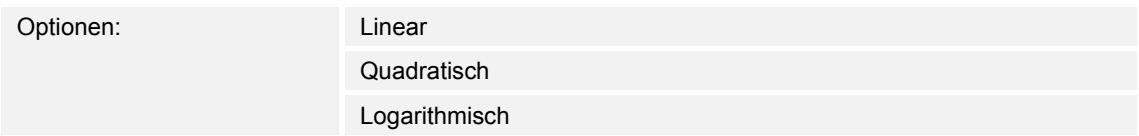

Mit der Auswahl einer Dimm-Kurve kann der Helligkeitsverlaufs an das menschliche Auge angepasst werden.

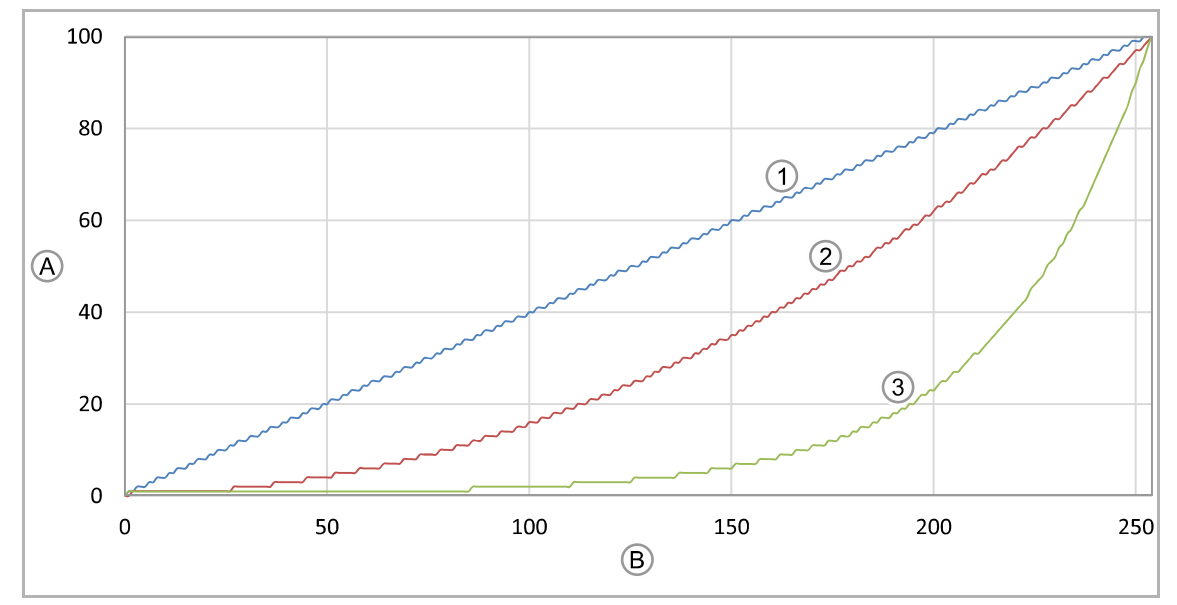

*Abb. 8: Vergleich Dimm-Kurven* 

- [A] Lichtstärke in Prozent (%)
- [B] 8 Bit Dimm-Wert
- [1] Linear
- [2] Quadratisch
- [3] Logarithmisch

#### 10.4 Applikation "Status-Parameter"

#### **10.4.1 Meldung des Schaltzustands**

Optionen: Ja

```
Nein
```
Über den Parameter wird festgelegt, ob das zusätzliche Objekt für die Rückmeldung des Schaltzustands für alle Ausgänge aktiviert wird.

Wenn ein externes Display angeschlossen ist, kann die Rückmeldung dazu genutzt werden, den Schaltzustand auf dem Display anzuzeigen. Die Ausgänge werden einzeln angezeigt.

#### **10.4.2 Meldung des Helligkeitswerts**

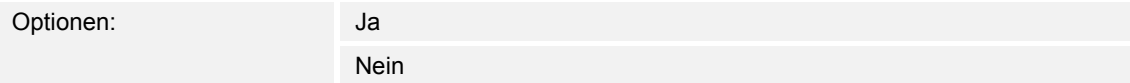

Über den Parameter wird festgelegt, ob das zusätzliche Objekt für die Rückmeldung des Helligkeitswerts für alle Ausgänge aktiviert wird.

Wenn ein externes Display angeschlossen ist, kann die Rückmeldung dazu genutzt werden, den Helligkeitswert auf dem Display anzuzeigen. Die Ausgänge werden einzeln angezeigt.

#### **10.4.3 Minimale Änderung des Helligkeitswerts bevor dieser gesendet wird**

```
Optionen: Einstellmöglichkeit von 1 .. 25 %
```
Über den Parameter wird eingestellt, wie oft der Helligkeitswert an den Bus gesendet wird. Der Helligkeitswert wird alle X-Werte gesendet sowie beim Erreichen von "Min/Max Set Value" und beim Erreichen des Sollwerts.

Um den Bus bei einem Farbkreisverlauf/Sequenz nicht zu stark zu belasten, wählen Sie einen hohen Wert.

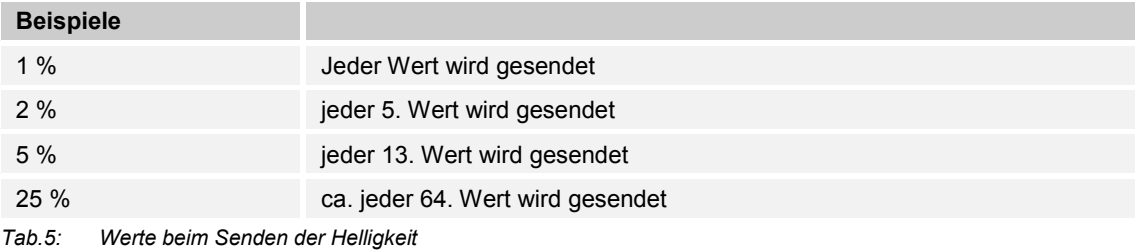

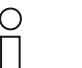

#### **Hinweis**

Der Parameter ist nur einstellbar, wenn der Parameter "Meldung des Helligkeitswerts" auf "Ja" eingestellt ist.

#### **10.4.4 Aktiviere Fehler Rückmeldung**

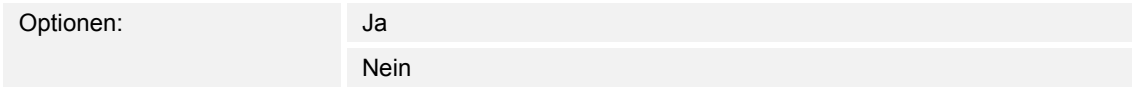

Über den Parameter kann die Meldung von Fehlern (Übertemperatur und Überlast) an den KNX-Bus aktiviert werden.

#### **10.4.5 Speichern des aktuellen Status nach 5 min**

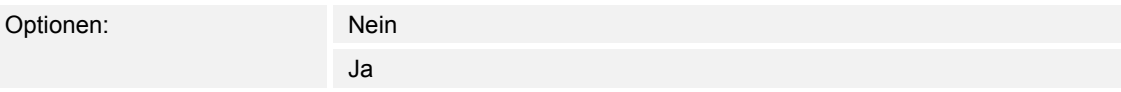

Über den Parameter wird festgelegt, ob das Gerät nach einem Spannungsausfall in den letzten gültigen Status (ON/OFF/SEQUENZ/COLOR CYCLE) springt.

Der letzte gültige Status muss mindestens 5 Minuten am Gerät liegen.

#### 10.5 Applikation "Schalt-Parameter"

#### **10.5.1 Einschalten mit**

Optionen: Letzter Helligkeit

Definierter Helligkeit

Über den Parameter wird festgelegt, welcher Helligkeitswert nach dem ON-Befehl eingestellt wird.

- *Letzte Helligkeit:* Es wird die Helligkeit vor dem OFF-Befehl eingestellt.
- *Definierte Helligkeit:* Es wird die Helligkeit eingestellt, die über den Parameter "Helligkeitswert nach dem ON-Befehl" eingestellt ist.

#### **10.5.2 Helligkeitswert nach dem ON-Befehl**

Optionen: Einstellmöglichkeit von 0 … 255

Der Helligkeitswert wird nach dem ON-Befehl eingestellt.

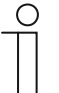

#### **Hinweis**

Der Parameter ist nur einstellbar, wenn der Parameter "Einschalten mit" auf "Definierter Helligkeit" eingestellt ist.

#### **10.5.3 Verzögerung vor dem Verlassen von OFF**

Optionen: Einstellmöglichkeit von 0 … 65535 10 ms

Über den Parameter wird die Einschaltverzögerung eingestellt.

– *0:* Keine Einschaltverzögerung. Sollwert wird sofort erreicht.

Die Verzögerungszeit kann in Schritten von 10 Millisekunden (ms) eingestellt werden. Einstellhilfe:

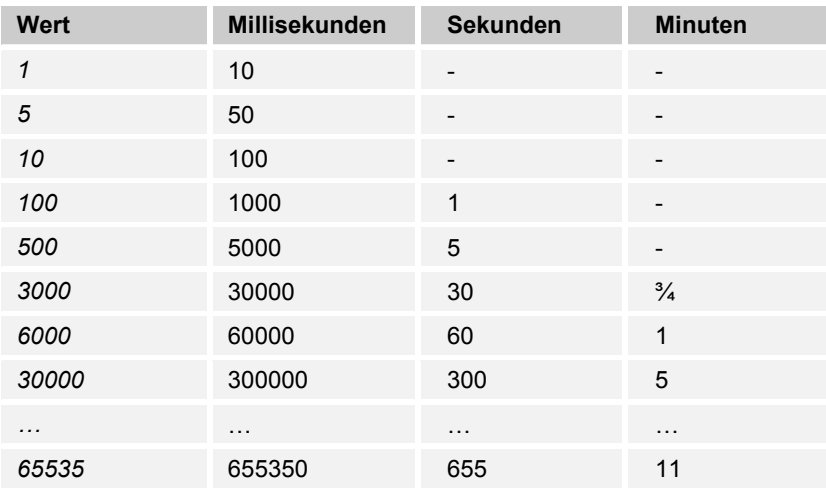

*Tab.6: Verzögerung vor dem Verlassen von OFF (Zeittabelle)* 

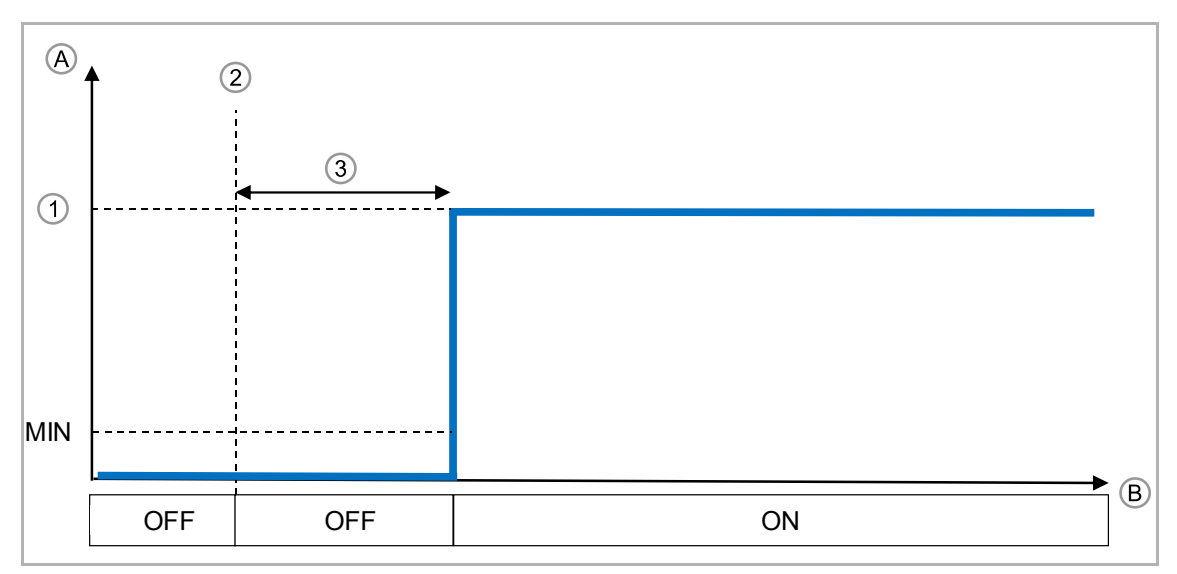

*Abb. 9: Verzögerung vor dem Verlassen von OFF* 

- [A] Signalpegel am Ausgang
- [B] Zeit (t)
- [1] Sollwert
- [2] ON-Signal
- [3] Verzögerung

#### **10.5.4 Verzögerung vor dem Eintritt von OFF**

Optionen: Einstellmöglichkeit von 0 … 65535 10 ms

Über den Parameter wird die Ausschaltverzögerung eingestellt.

– *0:* Keine Ausschaltverzögerung. Sollwert wird sofort erreicht.

Die Verzögerungszeit kann in Schritten von 10 Millisekunden (ms) eingestellt werden. Einstellhilfe:

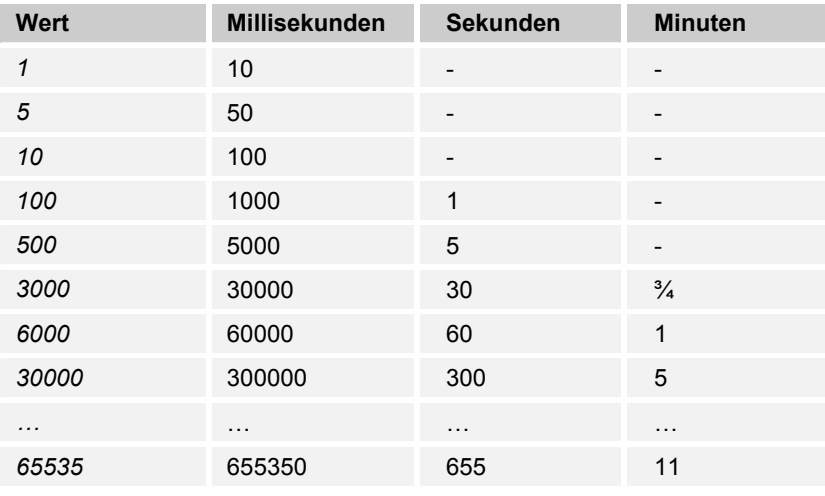

*Tab.7: Verzögerung vor dem Eintritt von OFF (Zeittabelle)* 

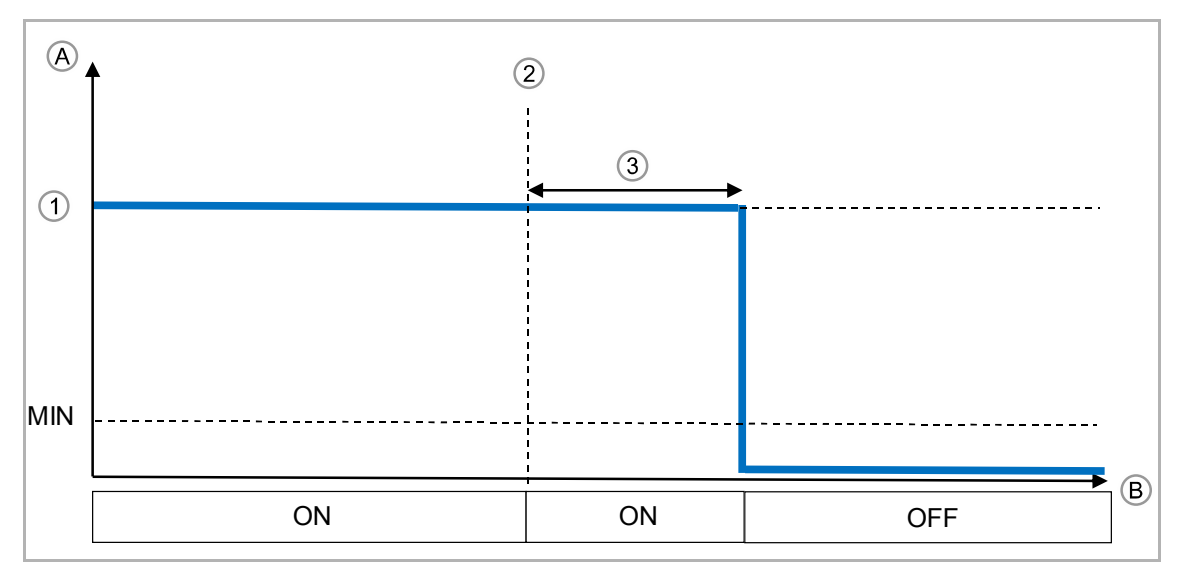

*Abb. 10: Verzögerung vor dem Eintritt von OFF* 

- [A] Signalpegel am Ausgang
- [B] Zeit (t)
- [1] Sollwert
- [2] Off-Signal
- [3] Verzögerung

#### **10.5.5 Einschalten**

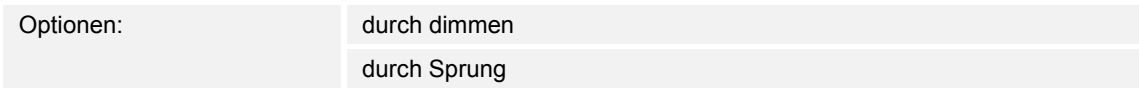

Über den Parameter wird festgelegt, ob der KNX LED-Dimmer beim ON-Befehl auf den Sollwert springt oder dimmt.

Wenn der Parameter auf "durch dimmen" gestellt ist, können die Parameter "Dimm-Geschwindigkeit beim ON-Befehl" und "Dimm-Geschwindigkeit beim OFF-Befehl" separat eingestellt werden.

#### **10.5.6 Einschalten — Dimm-Geschwindigkeit beim ON-Befehl**

```
Optionen: Einstellmöglichkeit von 1 … 65535 s (ca. 18,2 h)
```
Über den Parameter wird die Dimm-Zeit bis zum Erreichen des Einschalt-Sollwerts eingestellt.

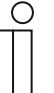

#### **Hinweis**

Der Parameter ist nur einstellbar, wenn der Parameter "Einschalten" auf "durch dimmen" eingestellt ist.

#### Einstellhilfe:

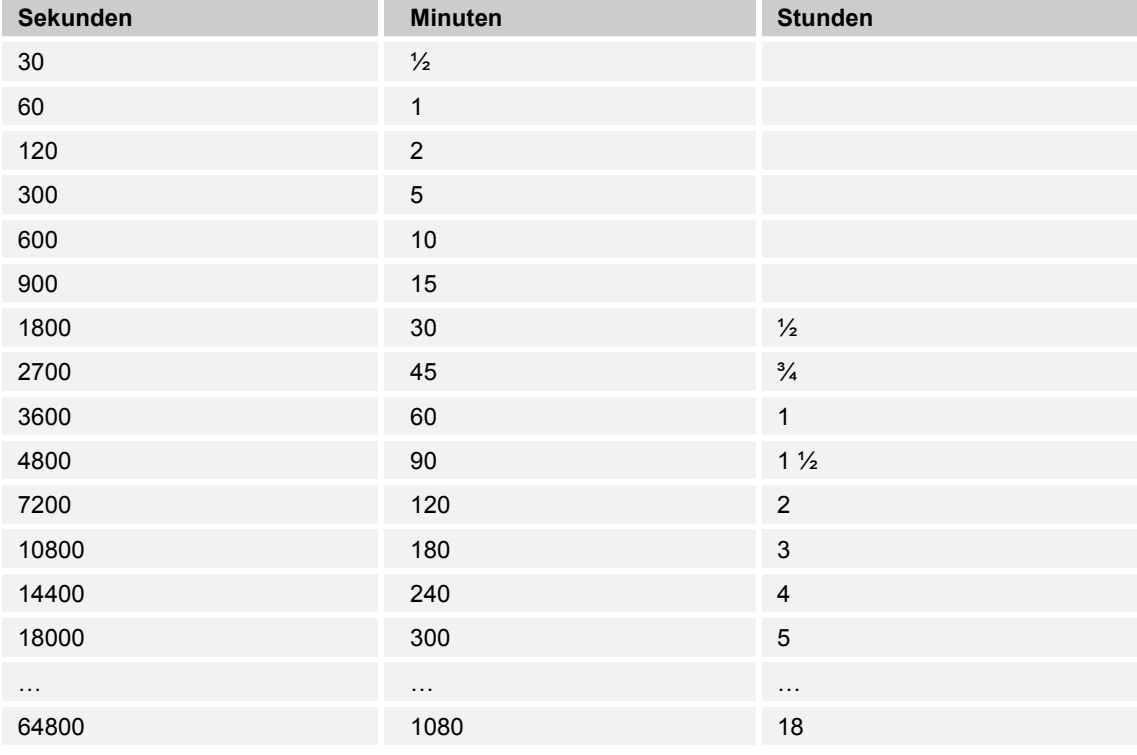

*Tab.8: Dimm-Geschwindigkeit beim ON-Befehl (Zeittabelle)* 

### Applikations- / Parameterbeschreibungen Applikation "Schalt-Parameter"

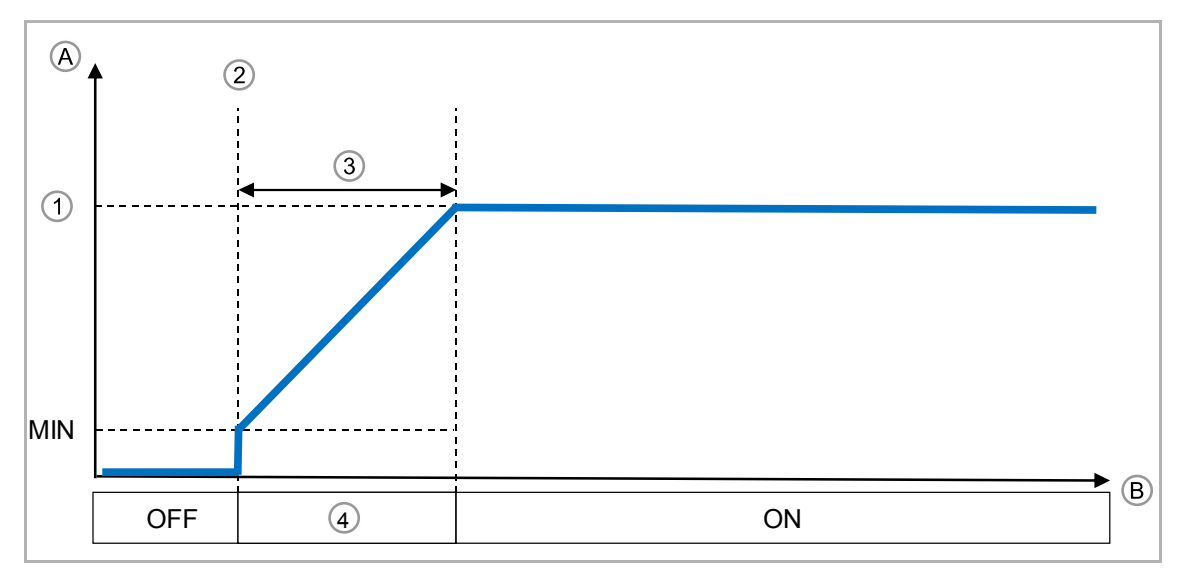

*Abb. 11: Dimm-Geschwindigkeit beim ON-Befehl* 

- [A] Signalpegel am Ausgang
- [B] Zeit (t)
- [1] Sollwert
- [2] ON-Signal
- [3] Dimm-Zeit
- [4] DIMMEN

#### **10.5.7 Einschalten — Dimm-Geschwindigkeit beim OFF-Befehl**

Optionen: Einstellmöglichkeit von 1 … 65535 s (ca. 18,2 h)

Über den Parameter wird die Dimm-Zeit bis zum Ausschalten eingestellt.

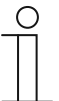

**Hinweis** 

Der Parameter ist nur einstellbar, wenn der Parameter "Einschalten" auf "durch dimmen" eingestellt ist.

#### Einstellhilfe:

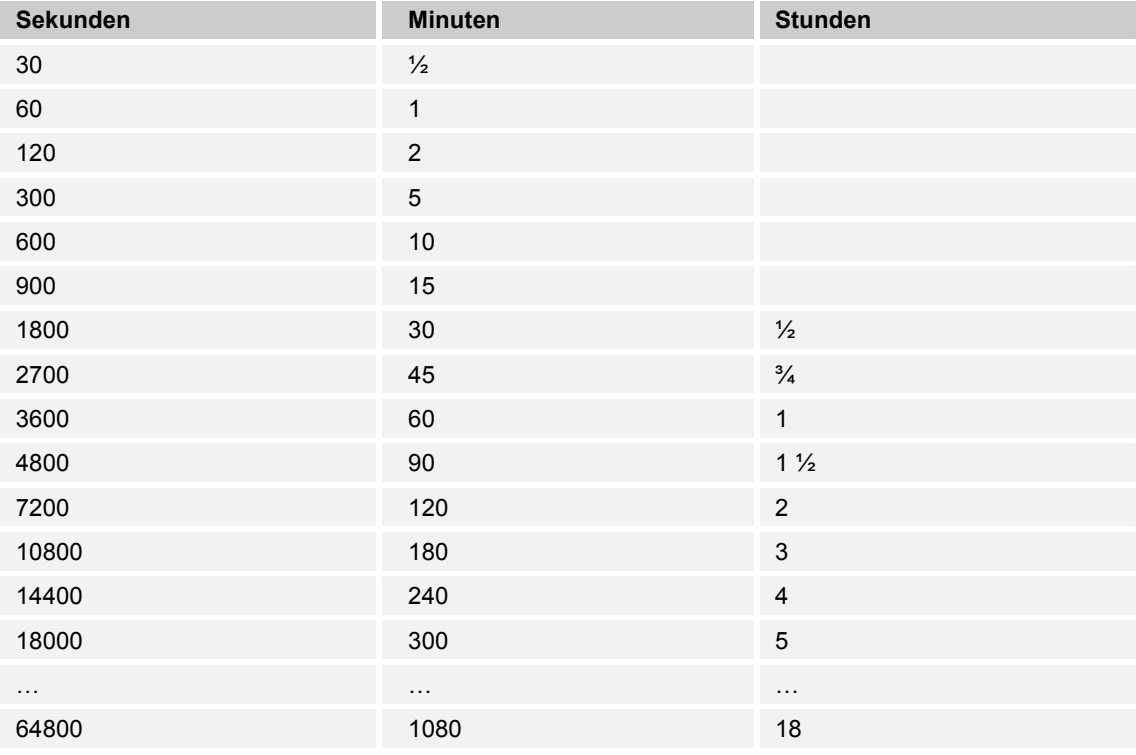

*Tab.9: Dimm-Geschwindigkeit beim OFF-Befehl (Zeittabelle)* 

### Applikations- / Parameterbeschreibungen Applikation "Schalt-Parameter"

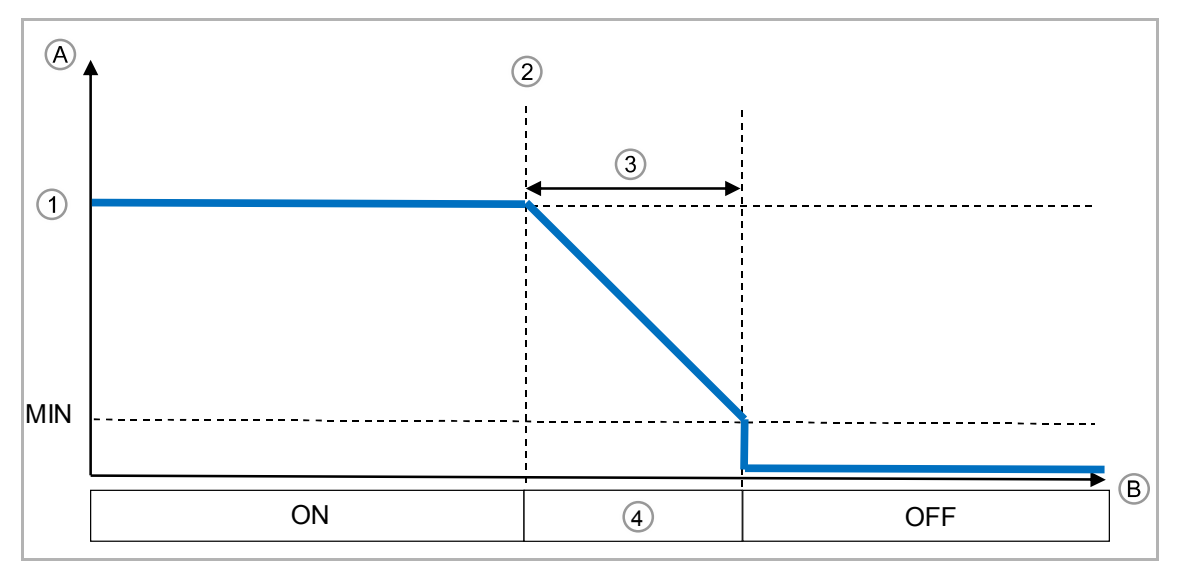

*Abb. 12: Dimm-Geschwindigkeit beim OFF-Befehl* 

- [A] Signalpegel am Ausgang
- [B] Zeit (t)
- [1] Sollwert
- [2] OFF-Signal
- [3] Dimm-Zeit
- [4] DIMMEN

### **10.5.8 Einschalten mit Verzögerung und Dimmen**

Die beiden Funktionen "Verzögerung vor dem Verlassen von OFF" und "Dimm-Geschwindigkeit beim ON-Befehl" sind miteinander kombinierbar.

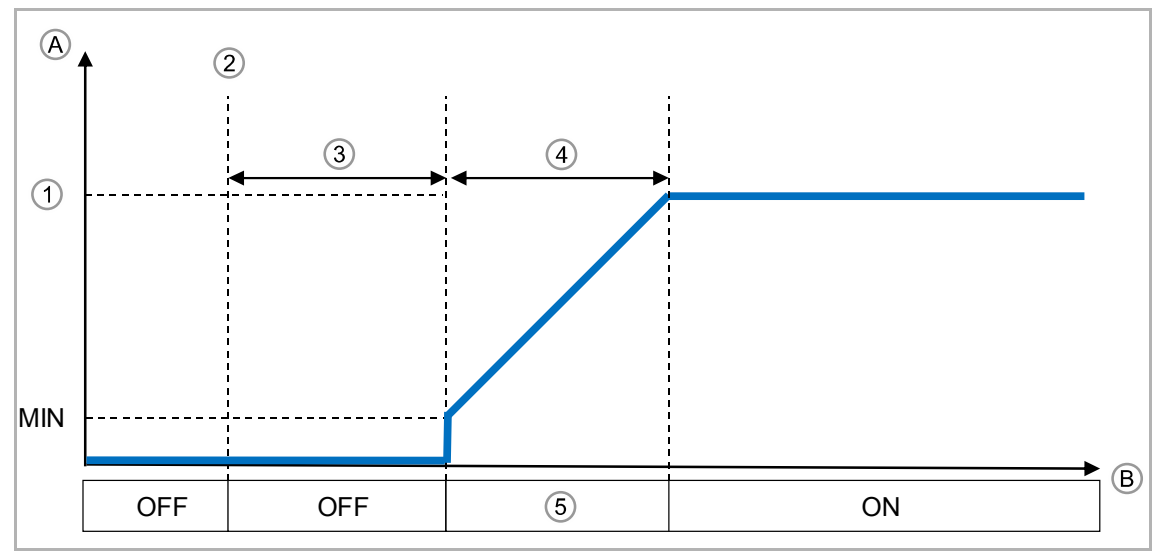

*Abb. 13: Verzögerung beim Einschalten und Dimmen zum Sollwert* 

- [A] Signalpegel am Ausgang
- [B] Zeit (t)
- [1] Sollwert
- [2] ON-Signal
- [3] Verzögerung
- [4] Dimm-Zeit
- [5] DIMMEN

#### **10.5.9 Ausschalten mit Verzögerung und Dimmen**

Die beiden Funktionen "Verzögerung vor dem Eintritt von OFF" und "Dimm-Geschwindigkeit beim OFF-Befehl" sind miteinander kombinierbar.

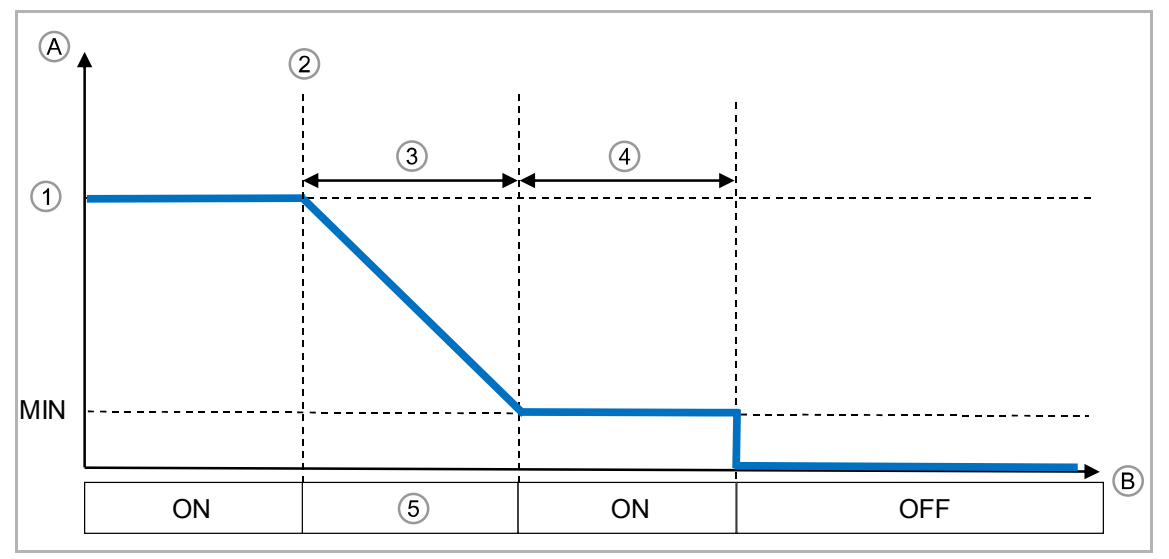

*Abb. 14: Dimmen und Verzögerung beim Ausschalten* 

- [A] Signalpegel am Ausgang
- [B] Zeit (t)
- [1] Sollwert
- [2] OFF-Signal
- [3] Dimm-Zeit
- [4] Verzögerung
- [5] DIMMEN

#### **10.6 Applikation "Dimm-Parameter"**

#### **10.6.1 Dimm-Modus Auswahl für Absolutwert**

Optionen: durch dimmen

durch Sprung

Beim Setzen eines absoluten Werts kann zu diesem Sollwert entweder gesprungen oder gedimmt werden.

Wenn "durch dimmen" gewählt wird, kann die Dimm-Geschwindigkeit für den Absolutwert eingestellt werden (Parameter "Dimm-Geschwindigkeit absolut durch" und "Dimm-Geschwindigkeit absolut").

#### **10.6.2 Dimm-Modus Auswahl für Absolutwert — Dimm-Geschwindigkeit absolut durch**

Optionen: Parameter über BUS Parameter über ETS

Die Dimm-Geschwindigkeit kann entweder über den Bus mit dem Kommunikationsobjekt "25: Dimm-Geschwindigkeit" oder direkt in der ETS eingestellt werden.

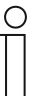

#### **Hinweis**

Der Parameter ist nur einstellbar, wenn der Parameter "Dimm-Modus Auswahl für Absolutwert" auf "durch dimmen" eingestellt ist.

#### **10.6.3 Dimm-Modus Auswahl für Absolutwert — Dimm-Geschwindigkeit absolut**

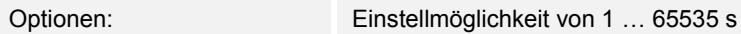

Über den Parameter wird die Dimm-Zeit durch Setzen eines absoluten Werts eingestellt.

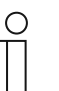

**Hinweis**  Der Parameter ist nur einstellbar, wenn der Parameter "Dimm-Geschwindigkeit absolut durch" auf "Parameter über ETS" eingestellt ist.

#### Einstellhilfe:

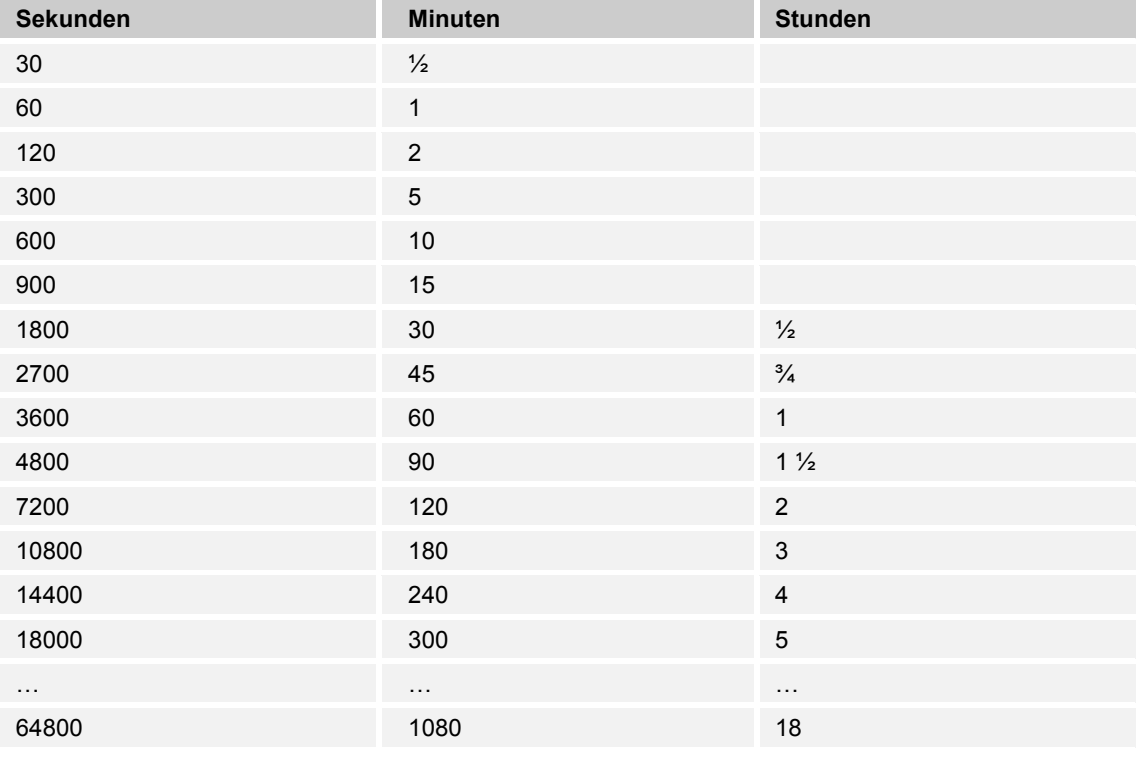

*Tab.10: Dimm-Geschwindigkeit absolut (Zeittabelle)* 

#### **10.6.4 Dimm-Geschwindigkeit relativ durch**

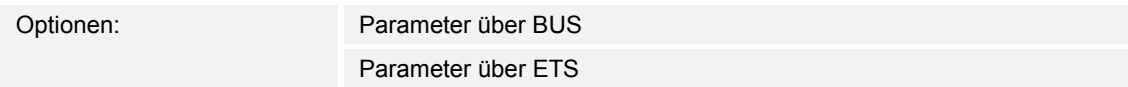

Die Dimm-Geschwindigkeit kann entweder über den Bus mit dem Kommunikationsobjekt "26: Dimm-Geschwindigkeit" oder direkt in der ETS eingestellt werden.

#### **10.6.5 Dimm-Geschwindigkeit relativ**

Optionen: Einstellmöglichkeit von 1 … 65535 s

Über den Parameter wird die Dimm-Zeit für das relative Dimmen eingestellt.

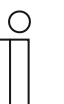

**Hinweis** 

Der Parameter ist nur einstellbar, wenn der Parameter "Dimm-Geschwindigkeit relativ durch" auf "Parameter über ETS" eingestellt ist.

#### **10.6.6 Relativ-OFF erlauben**

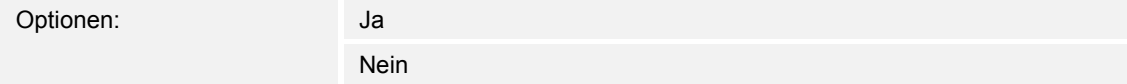

Wenn die Option "Ja" ausgewählt ist, kann der LED-Dimmer über das Kommunikationsobjekt für das relative Dimmen ausgeschaltet werden.

#### 10.7 Applikation "Bus-Spannungsausfall/-Wiederkehr Parameter

#### **10.7.1 Bus-Spannungswiederkehr Nachrichtenverzögerung**

Optionen: Einstellmöglichkeit von 0 … 65535 10 ms

Damit bei Wiederkehr der Bus-Spannung nicht alle Geräte gleichzeitig zu senden beginnen (BUS-Überlastung möglich), kann über den Parameter eine Verzögerung für das Senden eingestellt werden.

– *0:* Keine Verzögerung. Nachricht wird sofort gesendet.

#### **10.7.2 Bus-Spannungswiederkehr Wert Auswahl**

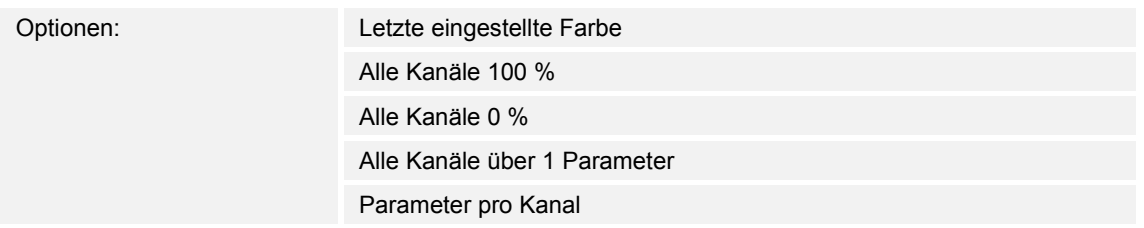

Über den Parameter wird das Verhalten bei Bus-Spannungswiederkehr eingestellt.

- *Letzte eingestellte Farbe:* Für jeden Kanal wird die zuletzt eingestellte Farbe eingestellt.
- *Alle Kanäle 100 %*: Alle Kanäle werden auf 100 % (Ein) eingestellt.
- *Alle Kanäle 0 %*: Alle Kanäle werden auf 0 % (Aus) eingestellt.
- *Alle Kanäle über 1 Parameter*: Alle Kanäle werden über einen Parameter ("Bus-Spannungswiederkehr Wert alle Kanäle") eingestellt.
- Parameter pro Kanal: Jeder Kanal wird durch einen eigenen Parameter ("Bus-Spannungswiederkehr Wert Kanal 1 … 4") eingestellt.

#### **10.7.3 Bus-Spannungswiederkehr Wert Auswahl — Bus-Spannungswiederkehr Wert alle Kanäle**

Optionen: Einstellmöglichkeit von 0 … 255

Über den Parameter wird eingestellt, welcher Sollwert nach einer Bus-Spannungswiederkehr an allen Kanälen eingestellt wird.

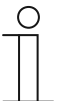

#### **Hinweis**

Der Parameter ist nur einstellbar, wenn der Parameter "Bus-Spannungswiederkehr Wert Auswahl" auf "Alle Kanäle über 1 Parameter" eingestellt ist.

#### **10.7.4 Bus-Spannungswiederkehr Wert Auswahl — Bus-Spannungswiederkehr Wert Kanal 1 … 4**

Optionen: Einstellmöglichkeit von 0 … 255

Über den Parameter wird eingestellt, welcher Sollwert nach einer Bus-Spannungswiederkehr an jedem einzelnen Kanal eingestellt wird.

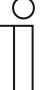

#### **Hinweis**

Der Parameter ist nur einstellbar, wenn der Parameter "Bus-Spannungswiederkehr Wert Auswahl" auf "Parameter pro Kanal" eingestellt ist.

#### **10.7.5 Bus-Spannungsausfall Wert Auswahl**

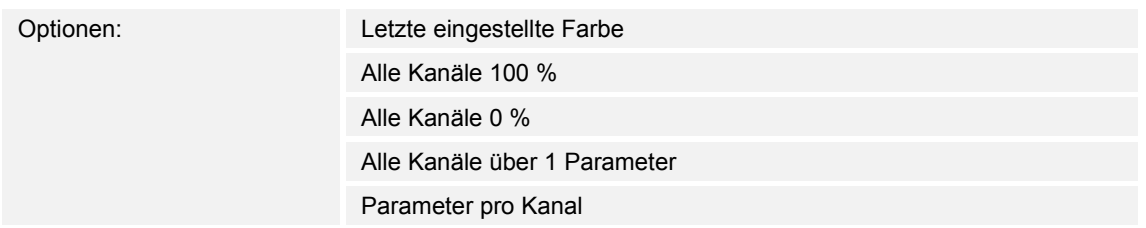

Über den Parameter wird das Verhalten bei Bus-Spannungsausfall eingestellt.

- *Letzte eingestellte Farbe:* Für jeden Kanal wird die zuletzt eingestellte Farbe eingestellt.
- *Alle Kanäle 100 %*: Alle Kanäle werden auf 100 % (Ein) eingestellt.
- *Alle Kanäle 0 %*: Alle Kanäle werden auf 0 % (Aus) eingestellt.
- *Alle Kanäle über 1 Parameter*: Alle Kanäle werden über einen Parameter ("Bus-Spannungsausfall Wert alle Kanäle") eingestellt.
- Parameter pro Kanal: Jeder Kanal wird durch einen eigenen Parameter ("Bus-Spannungsausfall Wert Kanal 1 … 4") eingestellt.

#### **10.7.6 Bus-Spannungsausfall Wert Auswahl — Bus-Spannungsausfall Wert alle Kanäle**

Optionen: Einstellmöglichkeit von 0 … 255

Über den Parameter wird eingestellt, welcher Sollwert nach einem Bus-Spannungsausfall an allen Kanälen eingestellt wird.

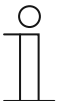

#### **Hinweis**

Der Parameter ist nur einstellbar, wenn der Parameter "Bus-Spannungsausfall Wert Auswahl" auf "Alle Kanäle über 1 Parameter" eingestellt ist.

#### **10.7.7 Bus-Spannungsausfall Wert Auswahl — Bus-Spannungsausfall Wert Kanal 1 … 4**

Optionen: Einstellmöglichkeit von 0 … 255

Über den Parameter wird eingestellt, welcher Sollwert nach einem Bus-Spannungsausfall an jedem einzelnen Kanal eingestellt wird.

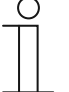

#### **Hinweis**

Der Parameter ist nur einstellbar, wenn der Parameter "Bus-Spannungsausfall Wert Auswahl" auf "Parameter pro Kanal" eingestellt ist.

#### 10.8 Applikation "Spezielle Funktionen"

#### **10.8.1 Aktiviere Szenen**

Optionen: Ja Nein

Ja: Das Menü "Szenen Kontrolle" und das Kommunikationsobjekt "29: Szenen Nummer" werden aktiviert.

#### **10.8.2 Aktiviere Szenen — Aktiviere Szenen Kontrolle**

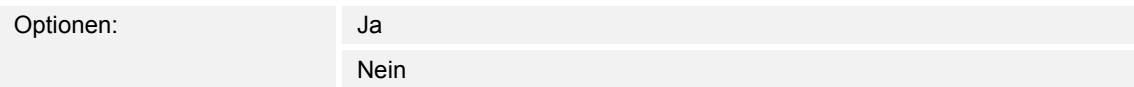

- *Ja*: Szenen werden über einen Taster gespeichert. Das Kommunikationsobjekt "30: Szenen Kontrolle" ist aktiviert.
- *Nein*: Das Kommunikationsobjekt "30: Szenen Kontrolle" ist deaktiviert.

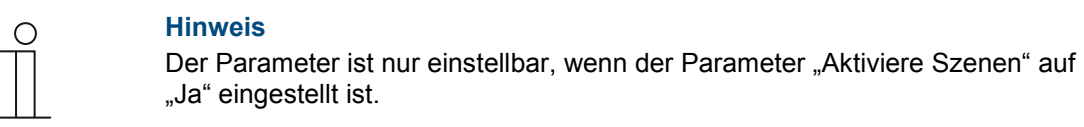

#### **10.8.3 Aktiviere Farbkreis**

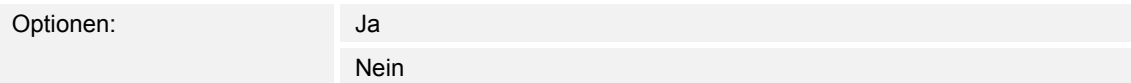

- Ja: Das Menü "Farbkreis Kontrolle" und das Kommunikationsobjekt "31: Farbkreis Kontrolle" werden aktiviert.

#### **10.8.4 Aktiviere Sequenzen**

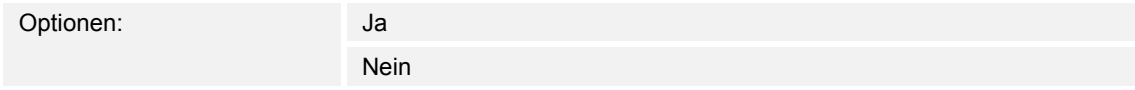

- Ja: Das Menü "Sequenz Parameter" wird aktiviert.

#### **10.8.5 Aktiviere Blink Kontrolle**

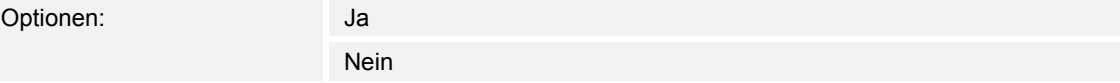

Ja: Das Menü "Aktiviere Blink Kontrolle" und das Kommunikationsobjekt "38: Blink Kontrolle" werden aktiviert.

#### **10.9 Applikation "Szenen Kontrolle"**

In der Applikation "Szenen Kontrolle" werden die Szenen einzeln angezeigt und eingestellt. In der Applikation "Szenen Kontrolle von allen Parametern" sind alle 64 Szenen mit ihren Parametern untereinander aufgelistet.

Für jeden Kanal einer Szene kann ein Helligkeitswert/Farbwert eingegeben werden.

Einstellhilfe:

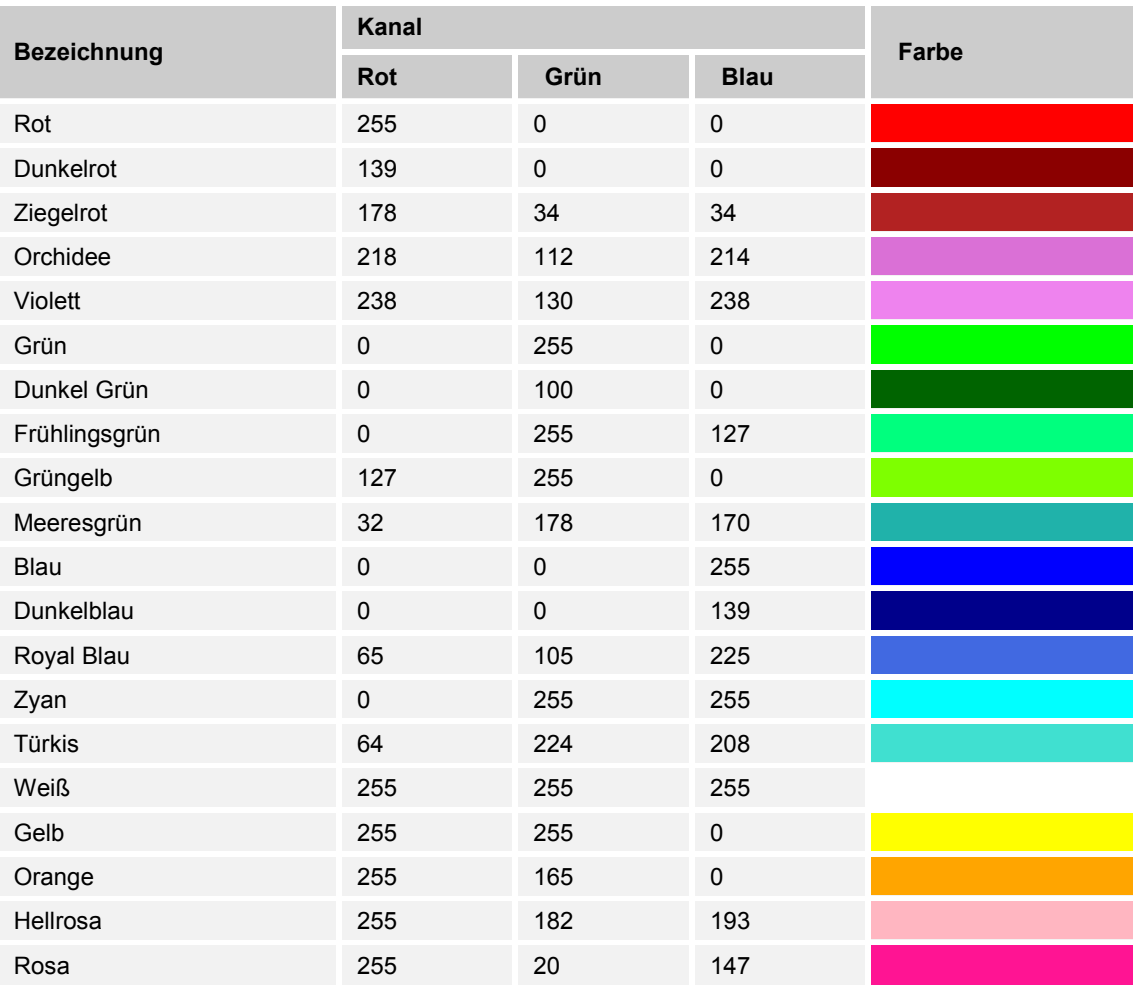

*Tab.11: Farbtabelle Szenen* 

Weitere Farben und die dazugehörigen RGB-Codes finden Sie z. B. unter:

www.uize.com/examples/sortable-color-table

#### **10.9.1 Szene zur Parameteränderung**

Optionen: Szene 0 ... Szene 63

Über den Parameter wird die Szene gewählt, die mit den Parametern "Aktiviere Kanal 1 ... 4" eingestellt wird.

#### **10.9.2 Aktiviere Kanal 1 … 4**

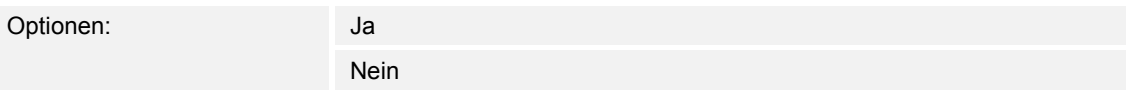

Über den Parameter wird der Kanal in der gewählten Szene aktiviert.

Wenn ein Kanal deaktiviert ist und die dazugehörige Szene aufgerufen wird, dann wird der aktuelle Wert des deaktivierten Kanals nicht verändert.

#### **10.9.3 Aktiviere Kanal 1 … 4 — Kanal 1 … 4 bei aktivierter Szene**

Optionen: Einstellmöglichkeit von 0 … 255

Über den Parameter wird der Wert für die einzelnen Kanäle in der gewählten Szene eingestellt.

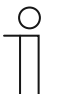

#### **Hinweis**

Der Parameter ist nur einstellbar, wenn der Parameter "Aktiviere Kanal 1 ... 4" auf "Ja" eingestellt ist.

#### **10.9.4 Szenen Kontrolle von allen Parametern**

Im Menü "Szenen Kontrolle von allen Parametern" stehen alle 64 Szenen mit ihren Parametern untereinander. Die Parameter sind dieselben wie unter "Aktiviere Kanal 1 ... 4".

Für jeden Kanal einer Szene kann ein Helligkeitswert eingegeben werden. Farbtabelle siehe Kapitel 10.9 "Applikation "Szenen Kontrolle"" auf Seite 40.

#### 10.10 Applikation "Farbkreis Kontrolle"

In der Applikation "Farbkreis Kontrolle" wird das Verhalten des Farbkreises eingestellt. Je nach Anzahl der Kanäle wird ein anderes Menü angezeigt.

- Wenn vier Kanäle verwendet werden, kann das Verhalten des Farbkreises eingestellt werden.
- Wenn drei Kanäle verwendet werden, ist der Farbkreis auf RGB eingestellt.
- Wenn zwei Kanäle verwendet werden, ist der Farbkreis auf "White Emotion" eingestellt.
- Wenn nur ein Kanal verwendet wird, ist der Farbkreis deaktiviert.

Einstellung der Anzahl der Kanäle, siehe Kapitel 10.3.2 "Anzahl der Kanäle" auf Seite 23

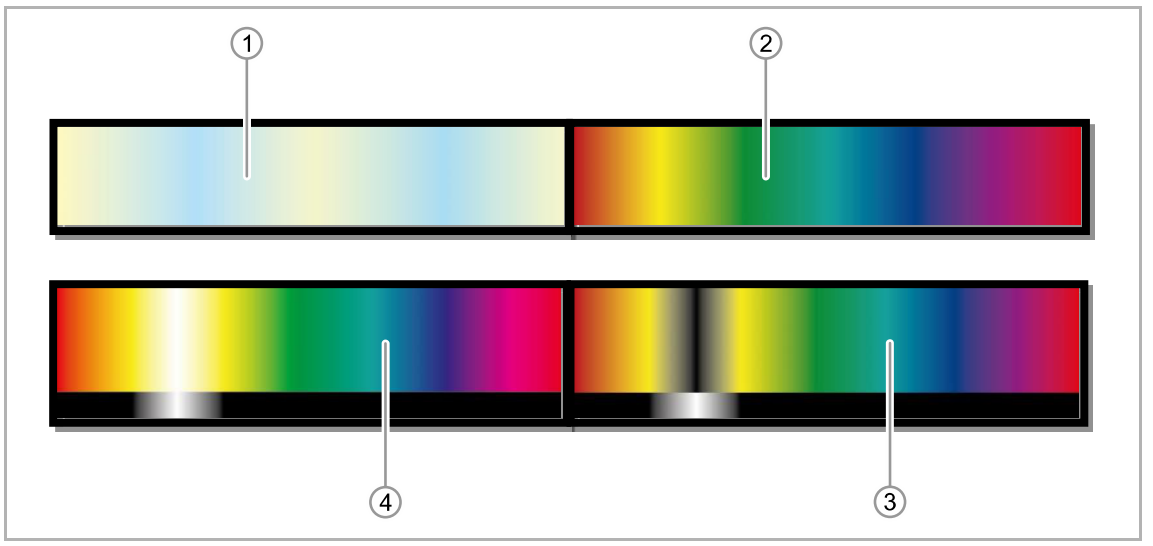

*Abb. 15: Farbverläufe* 

- [1] White Emotion
- [2] RGB
- [3] RGB + W
- [4] RGBW

Bei RGBW wird der weiße Kanal zusätzlich zum additiv gemischten Weiß hinzugemischt. Bei RGB + W wird der weiße Kanal anstelle der additiven Farbmischung verwendet.

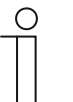

#### **Hinweis**

Farbkreise können bis auf 25 % der Helligkeit gedimmt werden. Das Stoppen eines Farbkreises erfolgt entweder über einen Master-Befehl oder durch einen Farbkreis-Stopp-Befehl.

#### **10.10.1 Farbkreis Dimm-Geschwindigkeit über**

Optionen: Parameter über BUS

Parameter über ETS

Die Länge des Farbkreises kann entweder über den Bus mit dem Kommunikationsobjekt "32: Farbkreis Länge" oder direkt in der ETS eingestellt werden.

#### **10.10.2 Funktion des RGBW Farbkreises**

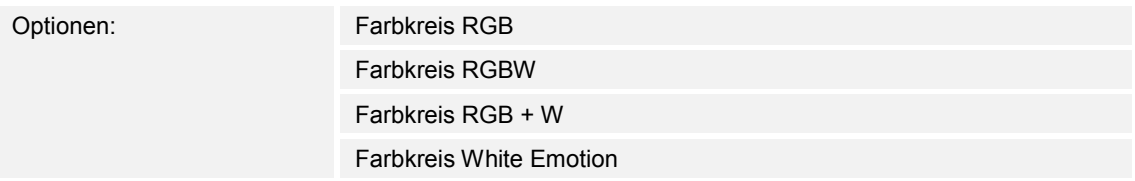

Über den Parameter wird eingestellt, wie der Farbkreis bei vier Kanälen arbeiten soll.

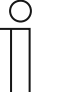

#### **Hinweis**

Der Parameter ist nur einstellbar, wenn der Parameter "Anzahl der Kanäle" auf "4" und der Parameter "Farbkreis Dimm-Geschwindigkeit über" auf "Parameter über ETS" eingestellt sind.

#### **10.10.3 Länge des Farbkreises (RGB)**

Optionen: Einstellmöglichkeit von 15 … 65535 s

Über den Parameter wird die Dauer eines Farbkreises eingestellt.

Die Einstellmöglichkeit ist abhängig von der Einstellung des Parameters "Funktion des RGBW Farbkreises".

#### **10.10.4 Länge des Farbkreises (RGBW und RGB+W)**

Optionen: Einstellmöglichkeit von 20 … 65535 s

Über den Parameter wird die Dauer eines Farbkreises eingestellt.

Die Einstellmöglichkeit ist abhängig von der Einstellung des Parameters "Funktion des RGBW Farbkreises".

#### **10.10.5 Länge des Farbkreises WE (White Emotion)**

Optionen: Einstellmöglichkeit von 10 … 65535 s

Über den Parameter wird die Dauer eines Farbkreises eingestellt.

Die Einstellmöglichkeit ist abhängig von der Einstellung des Parameters "Funktion des RGBW Farbkreises".

#### **10.10.6 Farbkreis Funktionsbeschreibung**

Optionen: Nur Anzeige

Anzeige der aktiven Funktion des Farbkreises.

Einstellung der Funktion unter "Funktion des RGBW Farbkreises".

#### **10.10.7 Einstellung nach dem Farbkreis Stop**

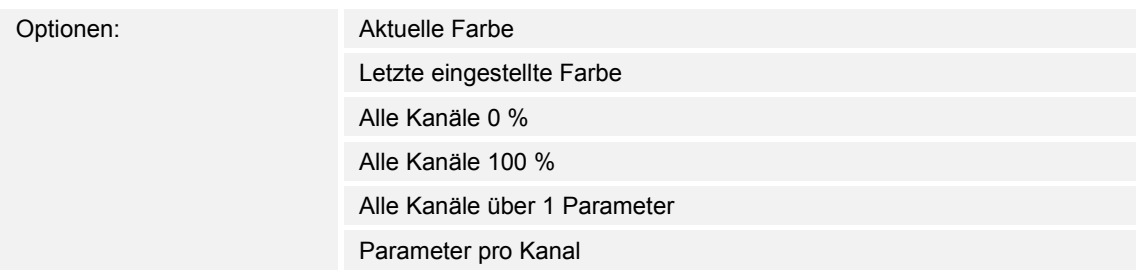

Über den Parameter wird das Verhalten beim Stopp des Farbkreises eingestellt.

- *Aktuelle Farbe*: Der aktuelle Farbwert wird behalten.
- *Letzte eingestellte Farbe*: Für jeden Kanal wird die zuletzt eingestellte Farbe eingestellt.
- *Alle Kanäle 0 %*: Alle Kanäle werden auf 0 % (Aus) eingestellt.
- *Alle Kanäle 100 %*: Alle Kanäle werden auf 100 % (Ein) eingestellt.
- *Alle Kanäle über 1 Parameter*: Alle Kanäle werden über einen Parameter ("Farbkreis Stop Helligkeitswert alle Kanäle") eingestellt.
- *Parameter pro Kanal*: Jeder Kanal wird durch einen eigenen Parameter ("Farbkreis Stop Helligkeitswert Kanal 1 … 4") eingestellt.

#### **10.10.8 Einstellung nach dem Farbkreis Stop — Helligkeitswert alle Kanäle**

Optionen: Einstellmöglichkeit von 0 … 255

Über den Parameter wird eingestellt, welcher Sollwert nach dem Stoppen des Farbkreises an allen Kanälen eingestellt wird.

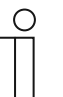

#### **Hinweis**

Der Parameter ist nur einstellbar, wenn der Parameter "Einstellung nach dem Farbkreis Stop" auf "Alle Kanäle über 1 Parameter" eingestellt ist.

#### **10.10.9 Einstellung nach dem Farbkreis Stop — Helligkeitswert Kanal 1 … 4**

Optionen: Einstellmöglichkeit von 0 … 255

Über den Parameter wird eingestellt, welcher Sollwert nach dem Stoppen des Farbkreises an jedem einzelnen Kanal eingestellt wird.

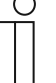

#### **Hinweis**

Der Parameter ist nur einstellbar, wenn der Parameter "Einstellung nach dem Farbkreis Stop" auf "Parameter pro Kanal" eingestellt ist.

#### 10.11 Applikation "Sequenz Parameter"

In der Applikation "Sequenzen Parameter" können Sie bis zu 5 Sequenzen aktivieren. Sequenzen sind Farbkreise, die individuell zusammengestellt werden können. Jede Sequenz besteht aus 2 bis 16 Szenen. In den Szenen werden die aktiven Kanäle eingestellt. Sie können die Farbe sowie die Zeitabfolge der einzelnen Farben in den Sequenzen einstellen.

Eine Sequenz wird entweder mit einem Master-Befehl oder mit einem Stopp-Befehl beendet.

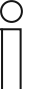

#### **Hinweis**

Die erste Szene einer Sequenz muss einen Zeitwert beinhalten. Wenn Sie "0" einstellen, startet die Sequenz nicht. Es werden nur Szenen mit einem Zeitwert > 0 aufgerufen.

#### **10.11.1 Zeitverlauf für eine Sequenz**

In diesem Abschnitt wird ein möglicher Zeitverlauf für eine Sequenz und einen Kanal dargestellt.

Die einzelnen Zeiten der Szenen sind entweder 0 (keine Zeit) oder 1 (Zeit).

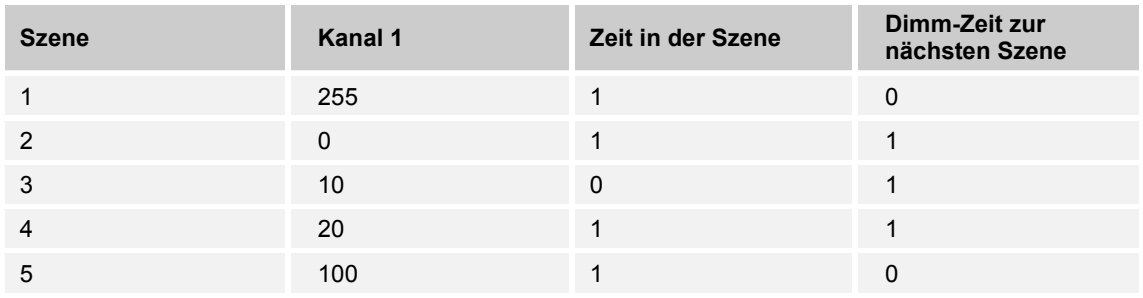

*Tab.12: Beispiel für einen Zeitverlauf in eine Sequenz* 

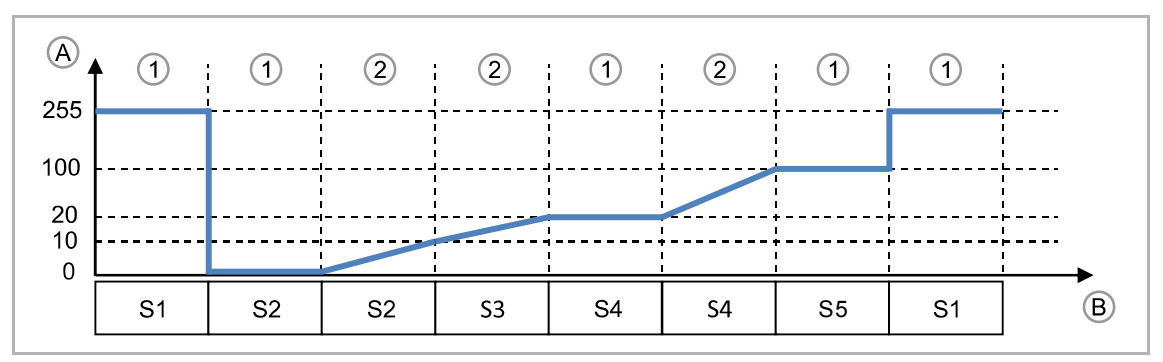

*Abb. 16: Beispiel für einen Zeitverlauf in eine Sequenz* 

- [A] Kanal 1
- [B] Zeit
- [S] Szene (S1 … S5)
- [1] bleib
- [2] dimme

#### **10.11.2 Aktiviere Sequenz 1 … 5**

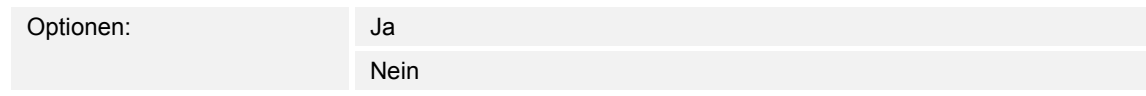

Ja: Das Menü "Sequenz 1 ... 5" wird aktiviert.

#### **10.11.3 Sequenz 1 … 5 — Anzahl der Szenen in Sequenz 1 … 5**

Optionen: 2 … 16 Szenen

Über den Parameter können pro Sequenz 2 bis 16 Szenen eingestellt werden.

#### **10.11.4 Sequenz 1 … 5 — Aktiviere Kanal 1 … 4**

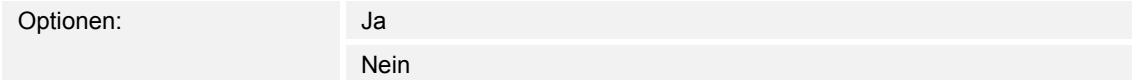

Über den Parameter wird der Kanal 1 … 4 in der gewählten Sequenz aktiviert.

Deaktivierte Kanäle können weiterhin über die Kommunikationsobjekte "EIN/AUS/DIMMEN" gesteuert werden. Aktive Kanäle können nur über die Szenen in den Sequenzen eingestellt werden, Seite 48.

#### **10.11.5 Sequenz 1 … 5 — Einstellung nach dem Stop der Sequenz**

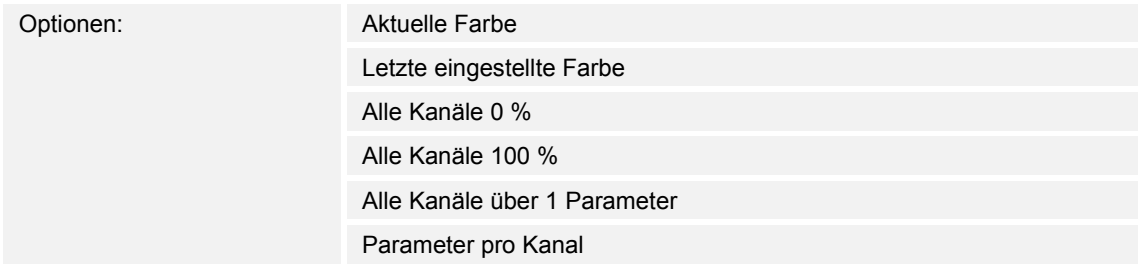

Über den Parameter wird das Verhalten beim Stopp des Farbkreises eingestellt.

- *Aktuelle Farbe*: Der aktuelle Farbwert wird behalten.
- *Letzte eingestellte Farbe*: Für jeden Kanal wird die zuletzt eingestellte Farbe vor der Sequenz eingestellt.
- *Alle Kanäle 0 %*: Alle aktiven Kanäle werden auf 0 % (Aus) eingestellt.
- *Alle Kanäle 100 %*: Alle aktiven Kanäle werden auf 100 % (Ein) eingestellt.
- Alle Kanäle über 1 Parameter: Alle Kanäle werden über einen Parameter ("Sequenz Stop Helligkeitswert alle Kanäle") eingestellt.
- Parameter pro Kanal: Jeder Kanal wird durch einen eigenen Parameter ("Sequenz Stop Helligkeitswert Kanal 1 … 4") eingestellt.

#### **10.11.6 Sequenz 1 … 5 — Einstellung nach dem Stop der Sequenz — Helligkeitswert alle Kanäle**

Optionen: Einstellmöglichkeit von 0 … 255

Über den Parameter wird eingestellt, welcher Sollwert nach dem Stoppen der Sequenz an allen Kanälen eingestellt wird.

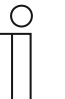

#### **Hinweis**

Der Parameter ist nur einstellbar, wenn der Parameter "Einstellung nach dem Stop der Sequenz" auf "Alle Kanäle über 1 Parameter" eingestellt ist.

#### **10.11.7 Sequenz 1 … 5 — Einstellung nach dem Stop der Sequenz — Helligkeitswert Kanal 1 … 4**

Optionen: Einstellmöglichkeit von 0 … 255

Über den Parameter wird eingestellt, welcher Sollwert nach dem Stoppen der Sequenz an jedem einzelnen Kanal eingestellt wird.

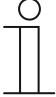

#### **Hinweis**

Der Parameter ist nur einstellbar, wenn der Parameter "Einstellung nach dem Stop der Sequenz" auf "Parameter pro Kanal" eingestellt ist.

### **10.11.8 Sequenz 1 … 5 — Szene 0 … 15 — Kanal 1 … 4**

Optionen: Einstellmöglichkeit von 0 … 255

Über den Parameter werden die Helligkeitswerte der einzelnen Kanäle in den jeweiligen Szenen eingestellt.

Einstellhilfe:

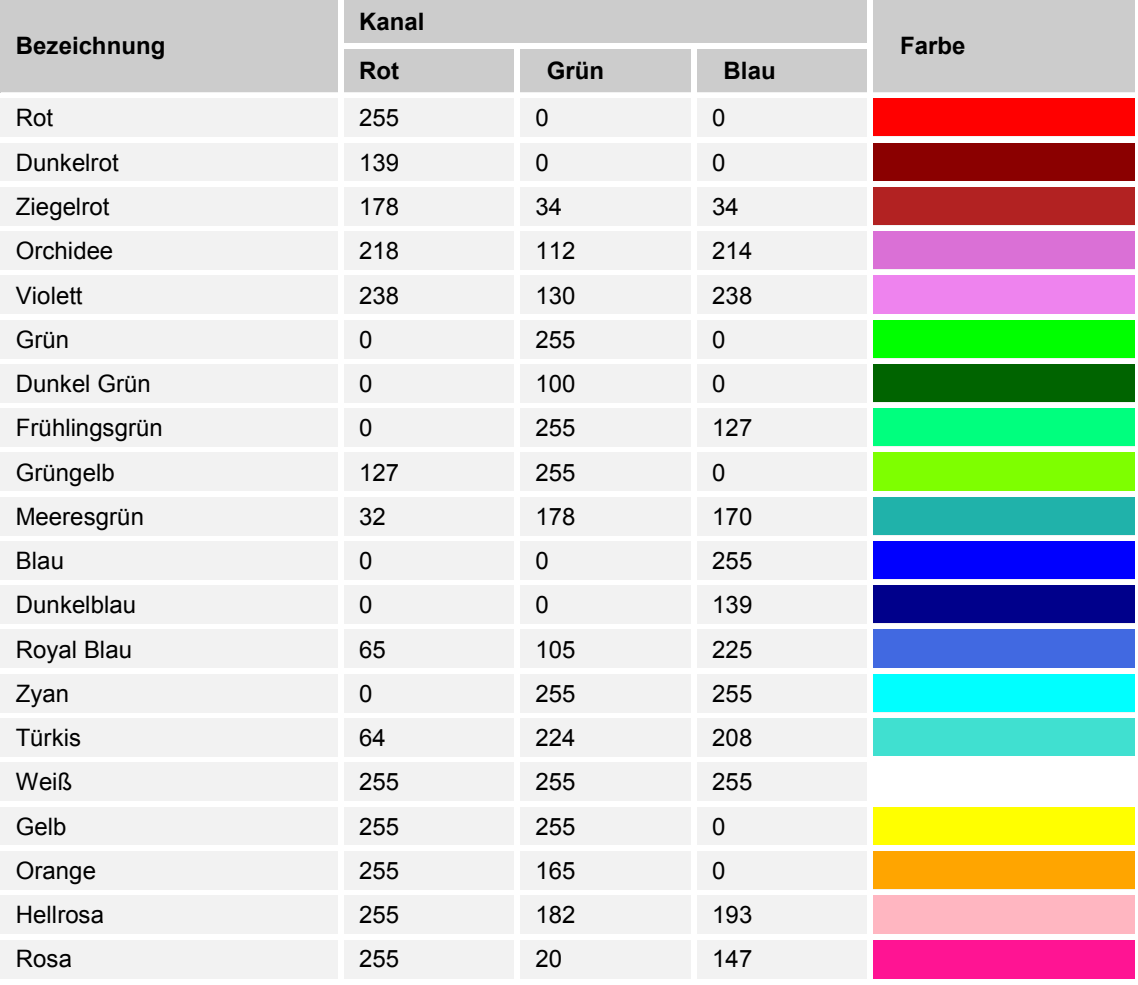

*Tab.13: Farbtabelle Szenen* 

Weitere Farben und die dazugehörigen RGB-Codes finden Sie z. B. unter:

www.uize.com/examples/sortable-color-table

#### **10.11.9 Sequenz 1 … 5 — Szene 0 … 15 — Zeit in der Szene**

Optionen: Einstellmöglichkeit von 0 … 255 s

Über den Parameter wird die Verweildauer in der Szene eingestellt.

- 0: Es wird sofort zur nächste Szene gesprungen oder gedimmt, siehe "Zeit zum Dimmen zur nächsten Szene".

Einstellhilfe:

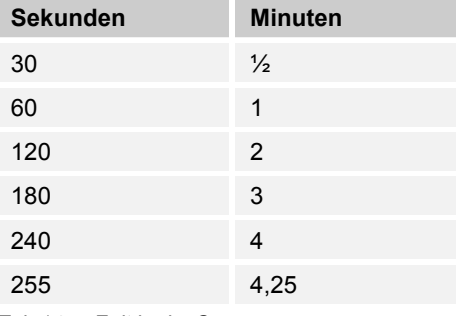

*Tab.14: Zeit in der Szene* 

#### **10.11.10 Sequenz 1 … 5 — Szene 0 … 15 — Zeit zum Dimmen zur nächsten Szene**

Optionen: Einstellmöglichkeit von 0 … 255 s

Über den Parameter wird die Verweildauer in der Szene eingestellt.

– *0*: Es wird sofort zur nächsten Szene gesprungen.

Einstellhilfe:

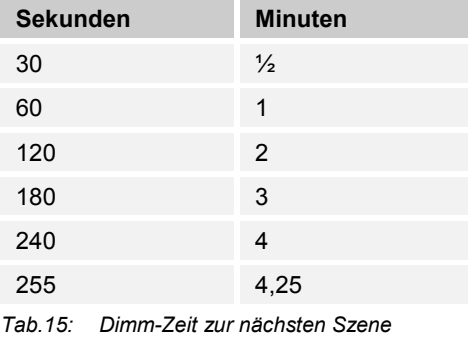

KNX Technisches Handbuch 2CKA001373B9109 │49

#### 10.12 Applikation "Blink Kontrolle Parameter"

In der Applikation "Blink Kontrolle Parameter" können Sie das Verhalten beim Blinken einstellen. Es kann die Zeit für die erste und die zweite Farbe sowie die Anzahl der Blinks eingestellt werden.

Wenn in der Applikation "Status-Parameter" der Parameter "Speichern des aktuellen Status nach 5 min" aktiviert ist, bleibt das Blinken auch nach einem Spannungsausfall aktiviert. Das Blinken kann nur durch den Blinken-Stopp-Befehl deaktiviert werden.

#### **10.12.1 Anzahl der Blinks**

Optionen: Einstellmöglichkeit von 0 … 65535

Über den Parameter wird die Anzahl der Blinks eingestellt.

– *0*: Blinkt, bis zum Stopp-Befehl.

#### **10.12.2 Blink ON-Zeit (1. Farbe)**

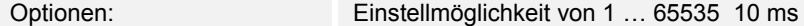

Über den Parameter wird die Dauer für die erste Farbe eingestellt.

#### **10.12.3 Blink OFF-Zeit (2. Farbe)**

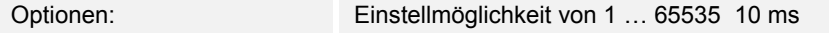

Über den Parameter wird die Dauer für die zweite Farbe eingestellt.

#### **10.12.4 1. Farbe Kanal 1 … 4**

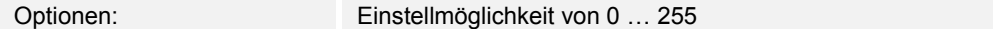

Über den Parameter wird die 1. Farbe für das Blinken eingestellt.

#### **10.12.5 2. Farbe durch**

Optionen: Bevorzugte Farbe Letzte Farbe

Über den Parameter wird die Auswahl der zweiten Farbe eingestellt.

- *Bevorzugte Farbe*: Die über den Parameter "2. Farbe Kanal 1 … 4" eingestellt Farbe wird verwendet.
- *Letzte Farbe*: Die letzte Farbe vor dem Blinken wird verwendet.

#### **10.12.6 2. Farbe Kanal 1 … 4**

Optionen: Einstellmöglichkeit von 0 … 255

Über den Parameter wird die 2. Farbe für das Blinken eingestellt.

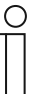

Der Parameter ist nur einstellbar, wenn der Parameter "2. Farbe durch" auf "Bevorzugte Farbe" eingestellt ist.

#### **10.12.7 Einstellung nach Blink**

**Hinweis** 

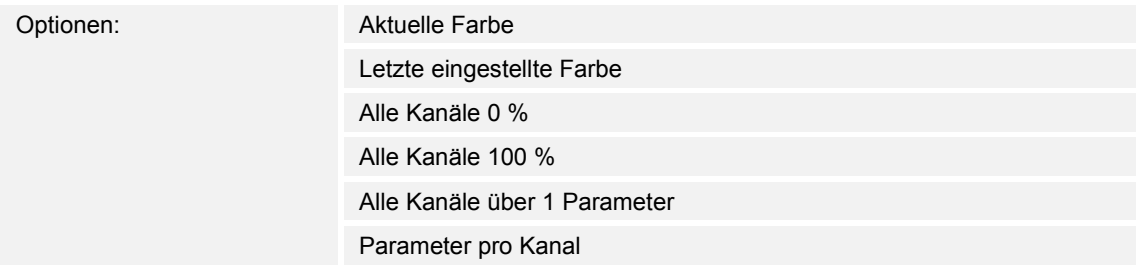

Über den Parameter wird das Verhalten beim Stopp des Blinkens eingestellt.

- *Aktuelle Farbe*: Der aktuelle Farbwert wird behalten.
- *Letzte eingestellte Farbe*: Für jeden Kanal wird die zuletzt eingestellte Farbe vor der Sequenz eingestellt.
- *Alle Kanäle 0 %*: Alle Kanäle werden auf 0 % (Aus) eingestellt.
- *Alle Kanäle 100 %*: Alle Kanäle werden auf 100 % (Ein) eingestellt.
- *Alle Kanäle über 1 Parameter*: Alle Kanäle werden über einen Parameter ("Blink Stop Helligkeitswert alle Kanäle") eingestellt.
- *Parameter pro Kanal*: Jeder Kanal wird durch einen eigenen Parameter ("Blink Stop Helligkeitswert Kanal 1 … 4") eingestellt.

#### **10.12.8 Einstellung nach Blink — Helligkeitswert alle Kanäle**

Optionen: Einstellmöglichkeit von 0 … 255

Über den Parameter wird eingestellt, welcher Sollwert nach dem Stoppen des Blinkens an allen Kanälen eingestellt wird.

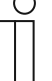

#### **Hinweis**

Der Parameter ist nur einstellbar, wenn der Parameter "Einstellung nach Blink" auf "Alle Kanäle über 1 Parameter" eingestellt ist.

#### **10.12.9 Einstellung nach Blink — Helligkeitswert Kanal 1 … 4**

Optionen: Einstellmöglichkeit von 0 … 255

Über den Parameter wird eingestellt, welcher Sollwert nach dem Stoppen des Blinkens an jedem einzelnen Kanal eingestellt wird.

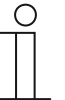

#### **Hinweis**

Der Parameter ist nur einstellbar, wenn der Parameter "Einstellung nach Blink" auf "Parameter pro Kanal" eingestellt ist.

#### **10.13 Kommunikationsobjekte**

#### **10.13.1 Schalten — Switch ON/OFF (SOO)**

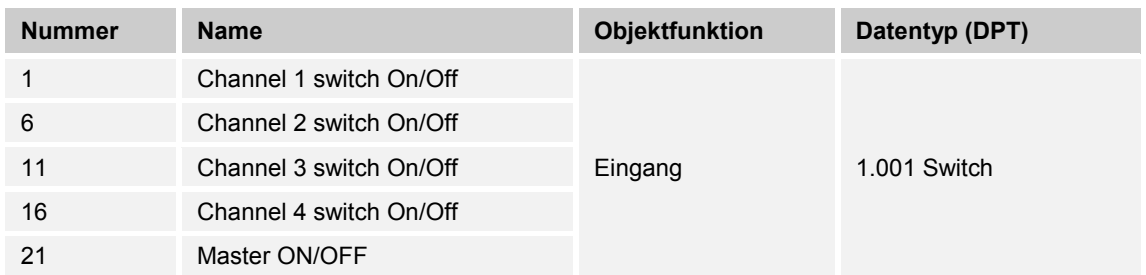

Über das Objekt werden die Kanäle 1 … 4 geschaltet

- *Channel 1 … 4 switch On/Off*: Kanal wird einzeln geschaltet (1 = ON, 0 = OFF).
- *Master ON/OFF*: Alle Kanäle werden geschaltet (1 = ON, 0 = OFF).

#### **10.13.2 Dimmen — Relative Setvalue Control (RSC)**

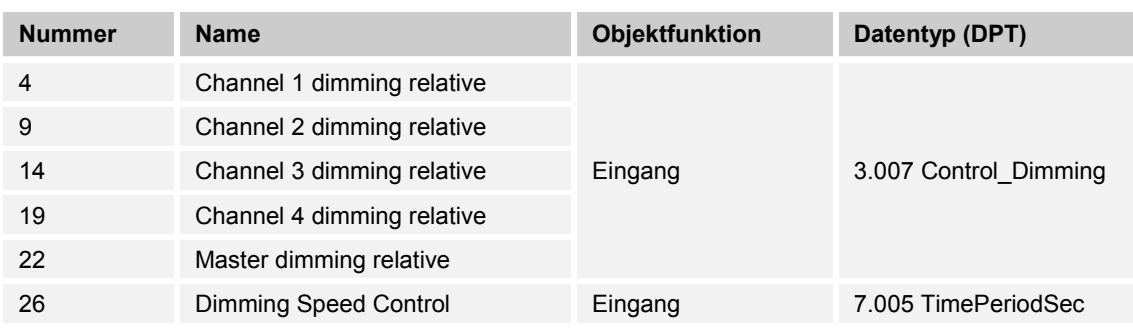

Über das Objekt wird Kanal 1 … 4 relativ gedimmt.

- *Channel 1 … 4* dimming relative: Kanal wird einzeln gedimmt (UP/DOWN 0 … 100 %).
- *Master dimming relative*: Alle Kanäle werden gedimmt (UP/DOWN 0 … 100 %).
- *Dimming Speed Control*: Einstellung der Dimm-Zeit von 1 … 65535 s.

#### **10.13.3 Dimmen — Absolute Setvalue Control (ASC)**

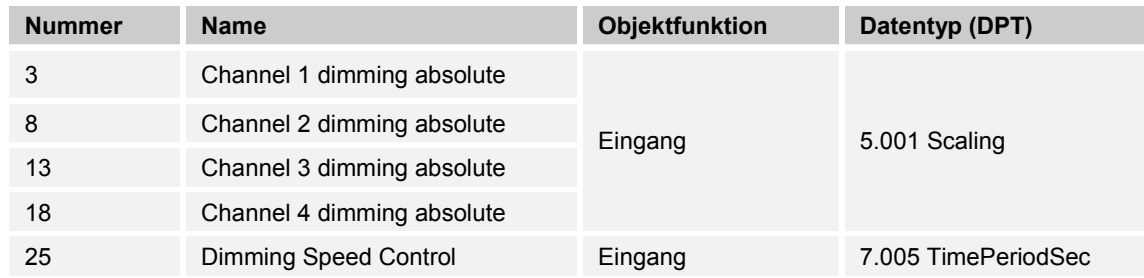

Über das Objekt wird Kanal 1 … 4 absolut gedimmt.

- *Channel 1 … 4* dimming absolute: Kanal wird einzeln gedimmt (0 … 100 %).
- *Dimming Speed Control*: Einstellung der Dimm-Zeit von 1 … 65535 s.

#### **10.13.4 Status — Info ON/OFF (IOO)**

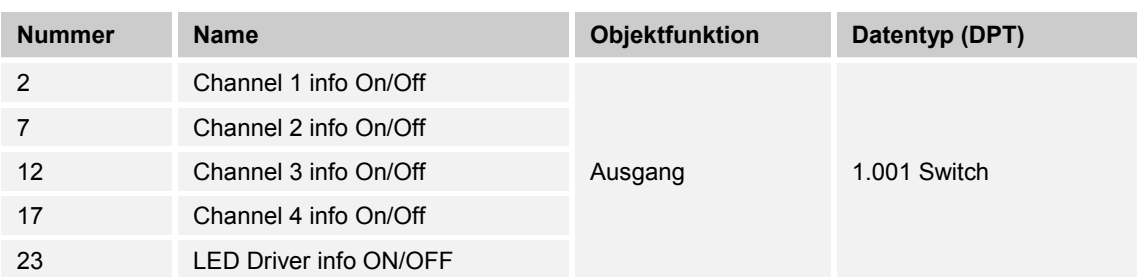

Über das Objekt wird für die Kanäle 1 … 4 der Schaltzustand des Aktors gemeldet.

- *Channel 1 … 4 info On/Off*: Meldung des binären Zustands des Aktors (1 = ON, 0 = OFF).
- *LED Driver info ON/OFF*: Meldung des binären Zustands des LED-Treibers (1 = ON,  $0 =$  OFF).

#### **10.13.5 Status — Actual Dimming Value (ADV)**

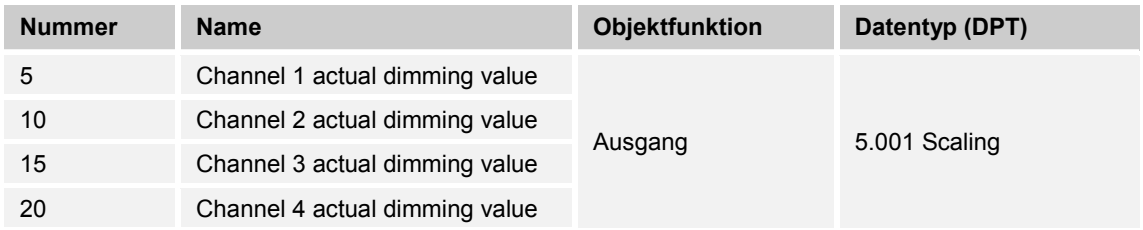

Über das Objekt wird für die Kanäle 1 … 4 der Dimm-Zustand des Aktors gemeldet.

– *Channel 1 … 4 actual dimming value*: Einstellmöglichkeit von 0 … 100 %.

#### **10.13.6 Status — Output Overload Detection (OVL)**

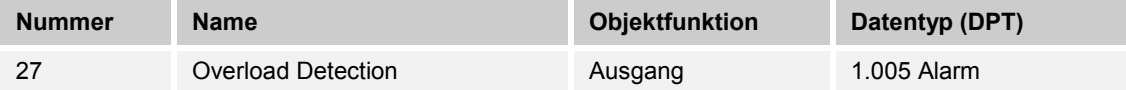

Über das Objekt kann eine Überlast des Geräts an den KNX-Bus gemeldet werden.

 $- 1$  = Alarm

 $- 0$  = kein Alarm

#### **10.13.7 Status — Output Over Temperature Detection**

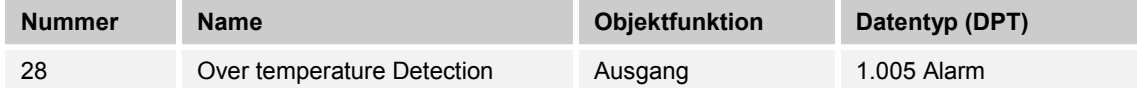

Über das Objekt kann eine Übertemperatur des Geräts an den KNX-Bus gemeldet werden.

 $- 1 =$  Alarm

 $-$  0 = kein Alarm

#### **10.13.8 Sollwert-Kontrolle — Value RGB**

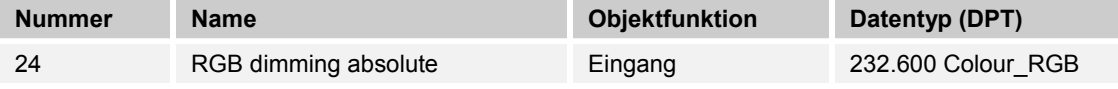

Über das Objekt werden die Helligkeitswerte der RGB-Kanäle absolut eingestellt.

– 1. Byte, Kanal 1 (R): Einstellmöglichkeit von 0 … 255.

– 2. Byte, Kanal 2 (G): Einstellmöglichkeit von 0 … 255.

– 3. Byte, Kanal 3 (B): Einstellmöglichkeit von 0 … 255.

#### **10.13.9 Szenen-Kontrolle — Input Scene Number (SN)**

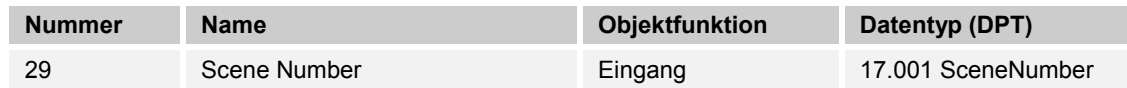

Über das Objekt wird die Anzahl der Szenen eingestellt.

– Einstellmöglichkeit von 0 … 63.

#### **10.13.10 Szenen-Kontrolle — Input Scene Control (SC)**

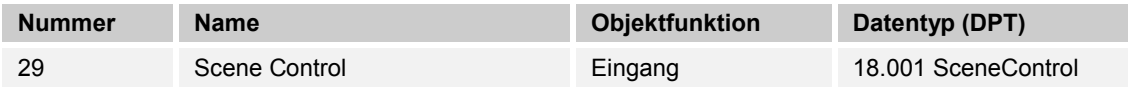

Über das Objekt werden Szenen aktiviert, eingelernt und nummeriert.

– Szenennummer Einstellmöglichkeit von 0 … 63.

#### **10.13.11 Farbkreis-Kontrolle — Start/Stop Color Cycle**

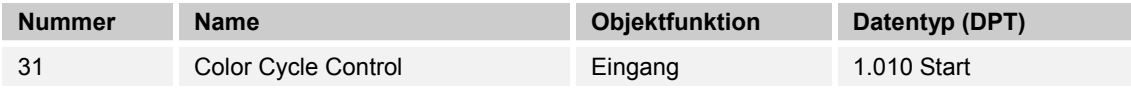

Über das Objekt wird der Farbkreis gestartet oder gestoppt.

 $- 1 =$  Start

 $- 0 =$ Stopp

#### **10.13.12 Farbkreis-Kontrolle — Color Cycle Speed Control**

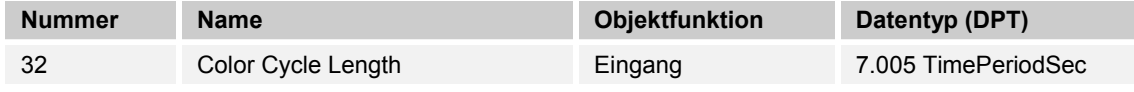

Über das Objekt wird die Länge des Farbkreises in Sekunden eingestellt.

– RGBW/RGB+W: Einstellmöglichkeit von 20 … 65535 s

- RGB: Einstellmöglichkeit von 15 … 65535 s
- WE (White Emotion): Einstellmöglichkeit von 10 … 65535 s

#### **10.13.13 Sequenz-Kontrolle — Start/Stop Sequence**

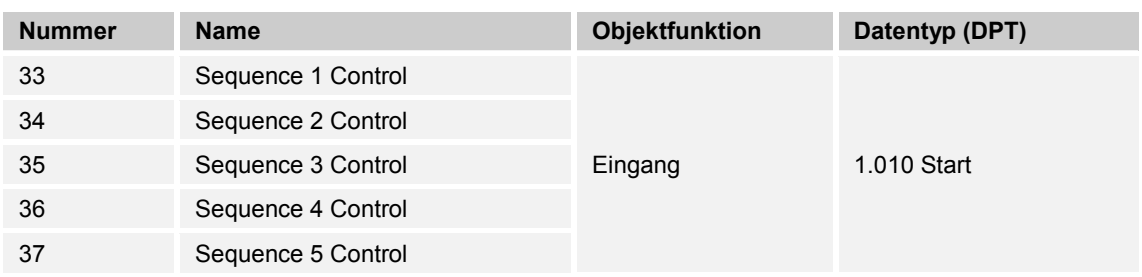

Über das Objekt wird die Sequenz gestartet oder gestoppt.

 $- 1 =$  Start

 $- 0 =$  Stopp

#### **10.13.14 Blink-Kontrolle — Start/Stop Blink**

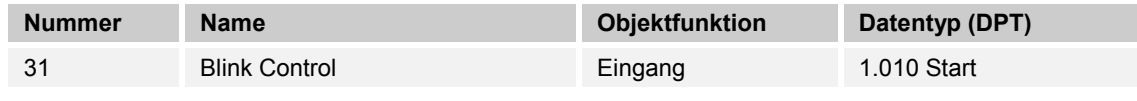

Über das Objekt wird das Blinken gestartet oder gestoppt.

 $- 1 =$  Start

 $- 0 =$  Stopp

# 11 Notizen

#### $12$ Index

### $\mathbf{A}$

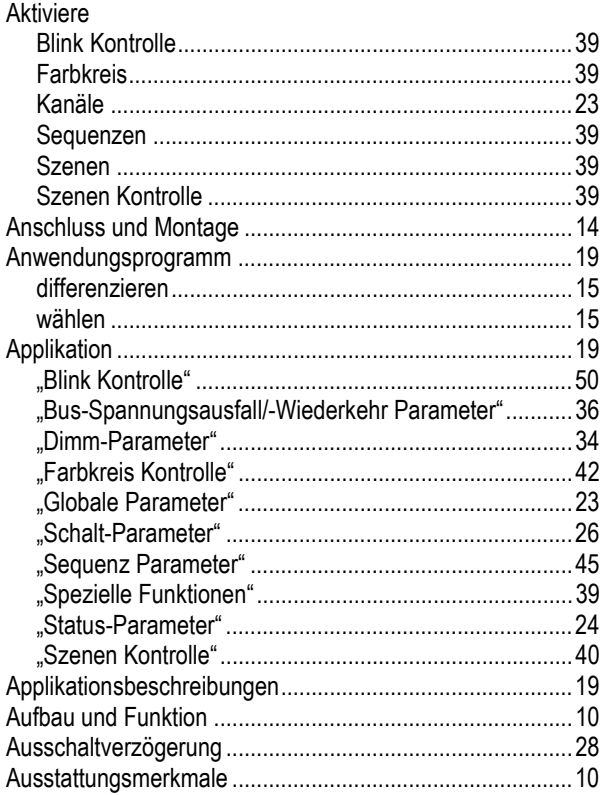

### $\overline{B}$

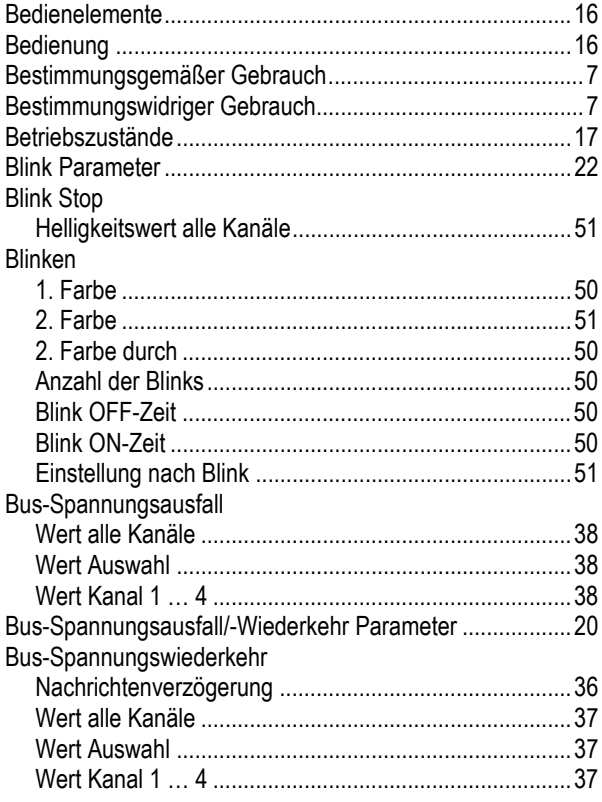

### $\mathbf{D}$

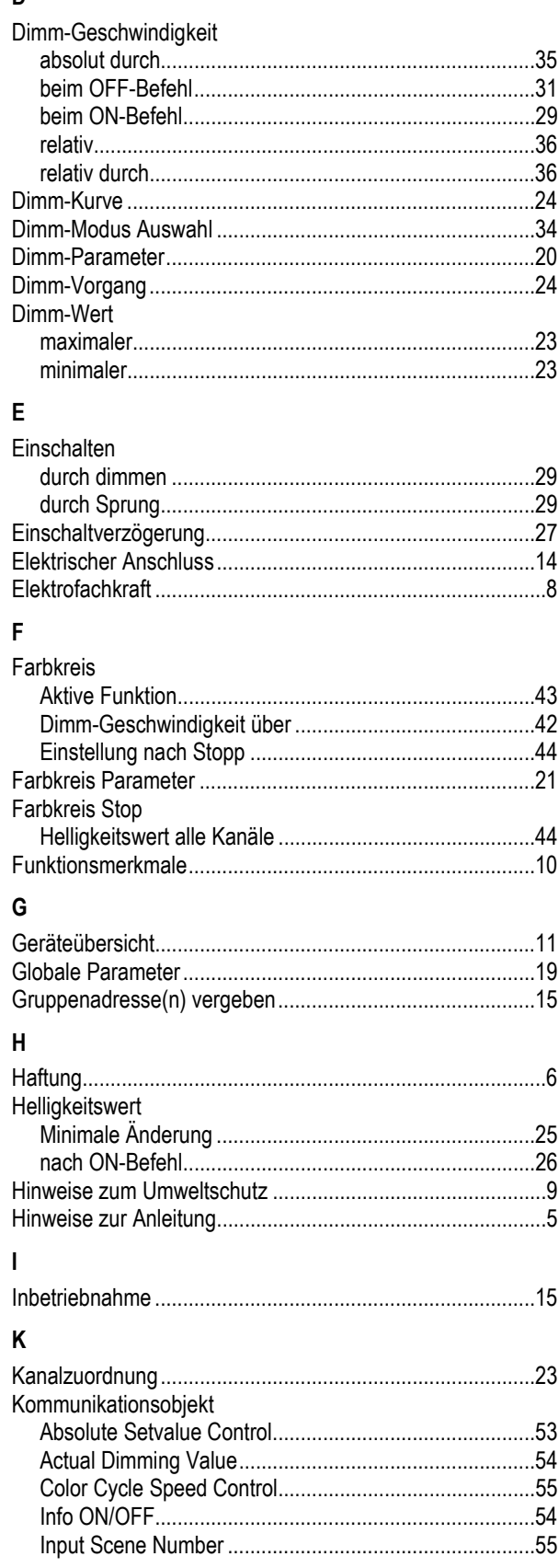

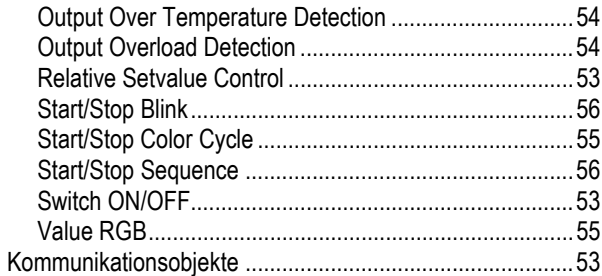

### $\bar{\mathbf{L}}$

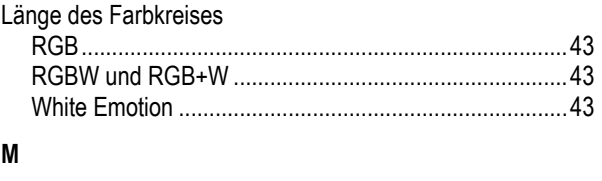

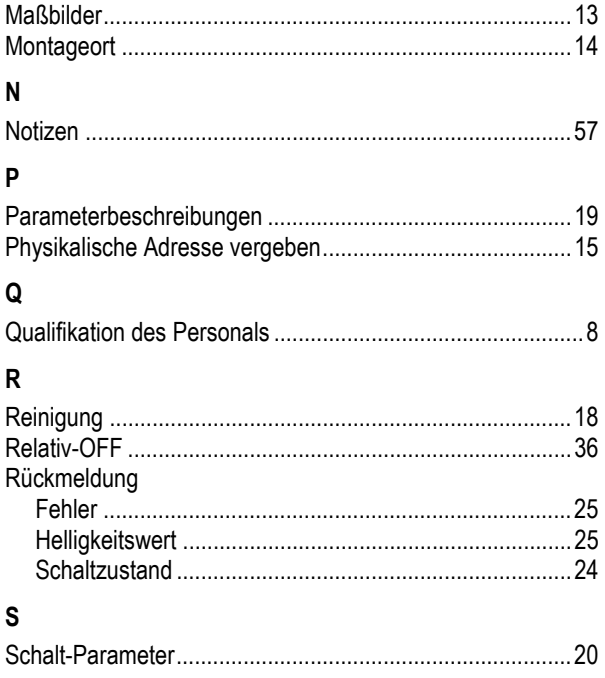

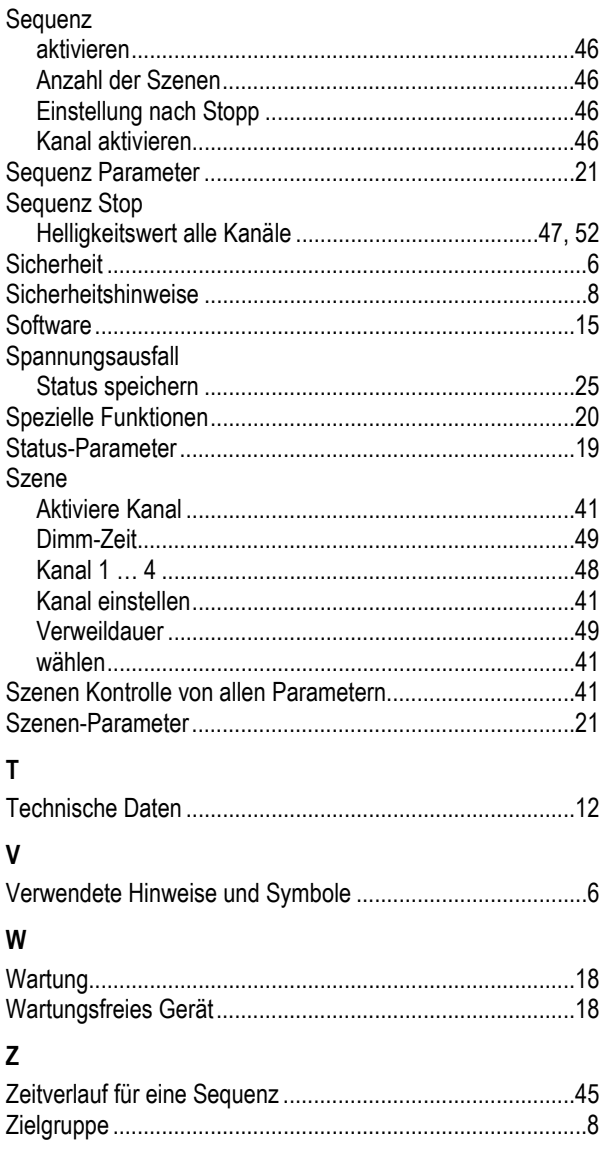

Ein Unternehmen der ABB-Gruppe

#### **Busch-Jaeger Elektro GmbH**  Postfach

58505 Lüdenscheid

Freisenbergstraße 2 58513 Lüdenscheid

**www.BUSCH-JAEGER.com**  info.bje@de.abb.com

#### **Zentraler Vertriebsservice:**

Tel.: +49 2351 956-1600 Fax: +49 2351 956-1700

#### Hinweis

Technische Änderungen sowie Inhaltsänderungen dieses Dokuments behalten wir uns jederzeit ohne Vorankündigung vor. Bei Bestellungen gelten die vereinbarten detaillierten Angaben. ABB übernimmt keinerlei Verantwortung für eventuelle Fehler oder Unvollständigkeiten in diesem Dokument.

Wir behalten uns alle Rechte an diesem Dokument und den darin enthaltenen Themen und Abbildungen vor. Vervielfältigung, Bekanntgabe an Dritte oder Verwendung des Inhaltes, auch auszugsweise, ist ohne vorherige schriftliche Zustimmung durch ABB verboten.

Copyright© 2016 Busch-Jaeger Elektro GmbH Alle Rechte vorbehalten

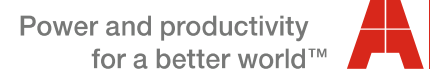

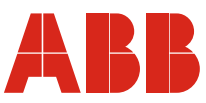